# Alpha SRM Console for Alpha Microprocessor Evaluation Boards

# User's Guide

Order Number: EC–QK8DE–TE

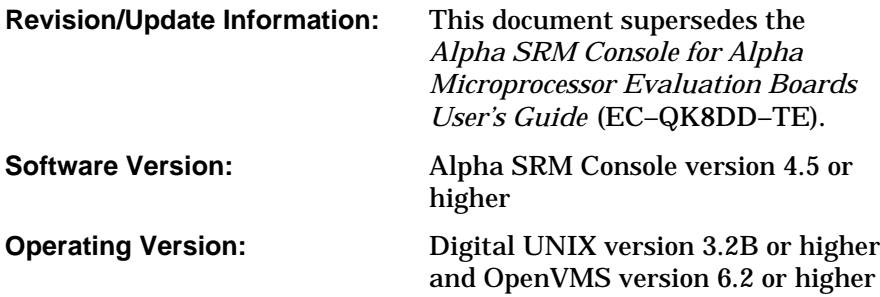

**Digital Equipment Corporation Maynard, Massachusetts**

#### **June 1996**

While Digital believes the information included in this publication is correct as of the date of publication, it is subject to change without notice.

© Digital Equipment Corporation 1996. All rights reserved. Printed in U.S.A.

AlphaGeneration, AlphaPC, DEC, DECchip, DECnet, DEC EtherWORKS, Digital, Digital Semiconductor, OpenVMS, ThinWire, VMS, the AlphaGeneration design mark, and the DIGITAL logo are trademarks of Digital Equipment Corporation.

Digital UNIX Version 3.2B for Alpha is a UNIX 93 branded product.

Digital Semiconductor is a Digital Equipment Corporation business.

IEEE is a registered trademark of The Institute of Electrical and Electronics Engineers, Inc. NCR is a registered trademark of NCR Corporation. OSF is a registered trademark of Open Software Foundation, Inc. QLogic is a registered trademark and ISP is a trademark of QLogic Corporation. UNIX is a registered trademark in the United States and other countries licensed exclusively through X/Open Company Limited. Windows NT is a trademark of Microsoft Corporation.

All other trademarks and registered trademarks are the property of their respective owners.

# **Contents**

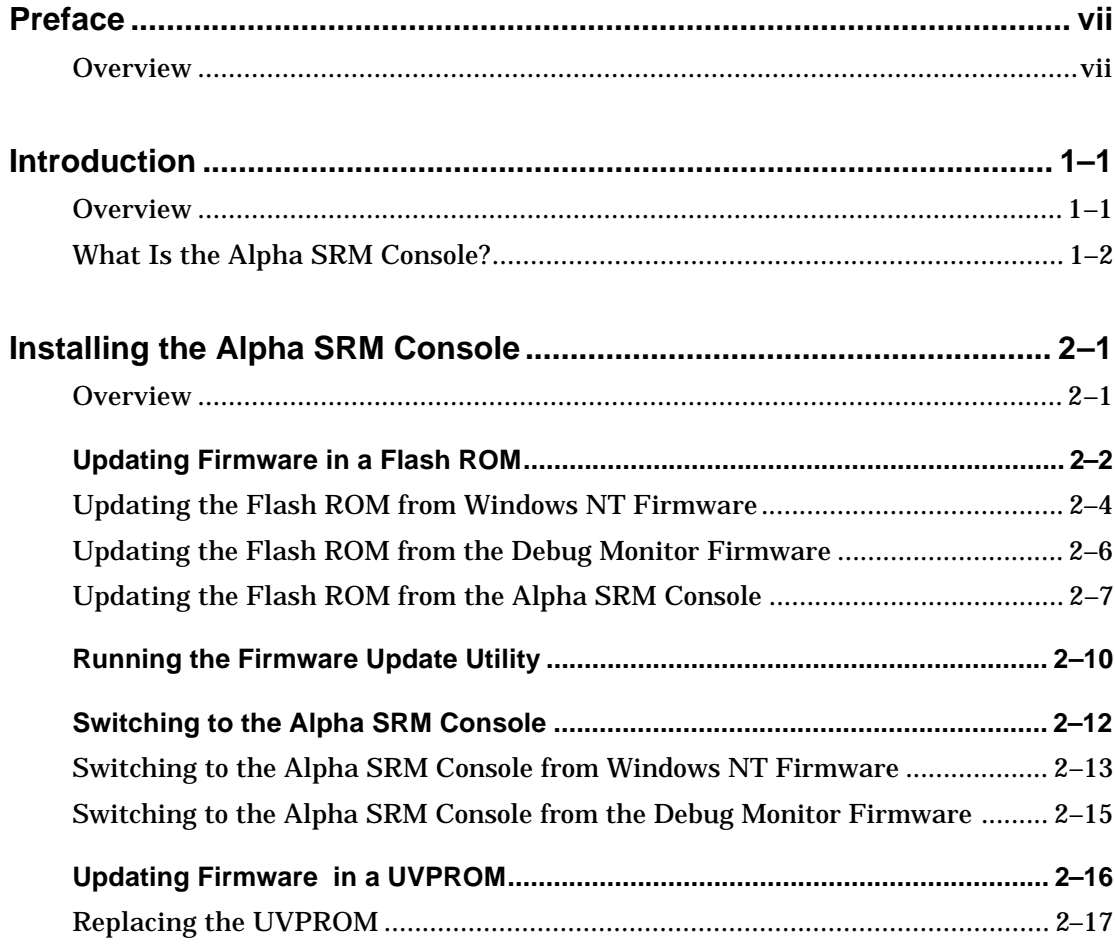

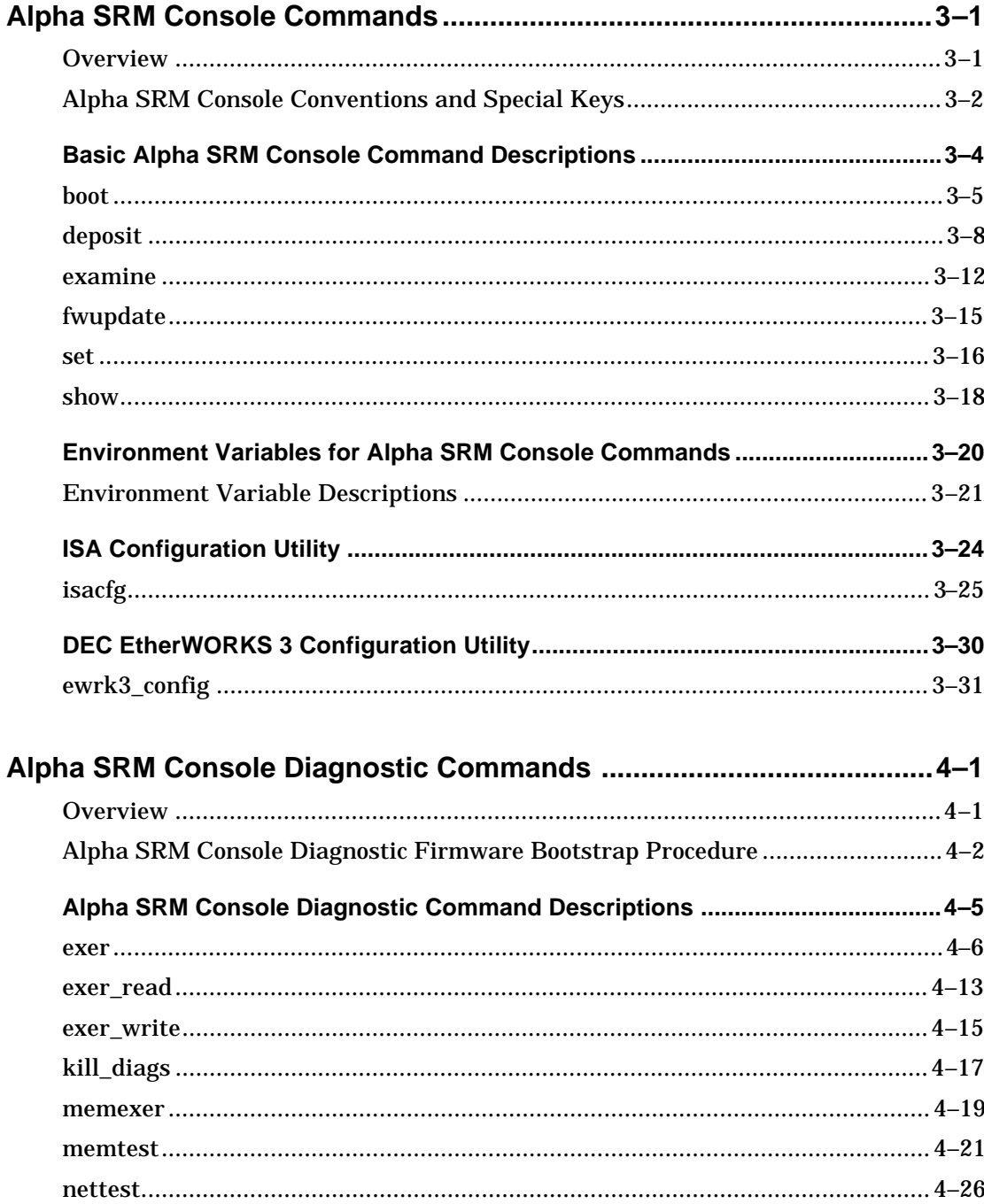

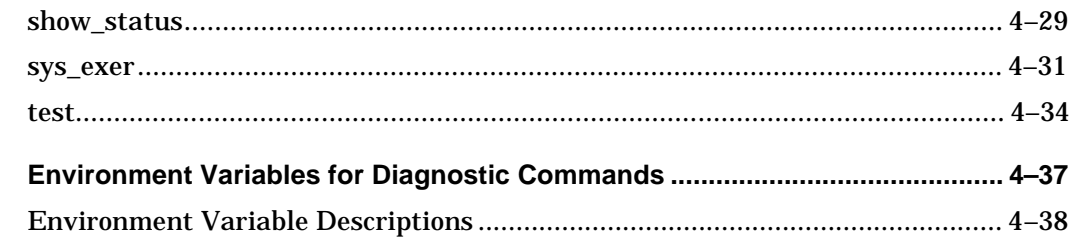

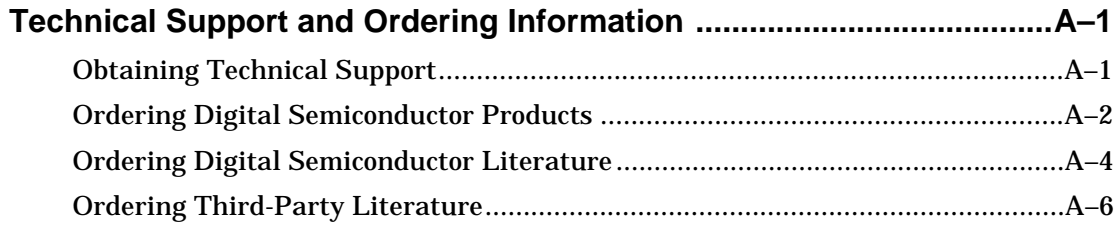

### Index

# **Preface**

### **Overview**

This document describes the Alpha SRM Console firmware (also referred to as the Alpha SRM Console) for the following Alpha microprocessor evaluation and motherboard systems running the Digital UNIX and OpenVMS operating systems:

- AlphaPC 164 Motherboard (AlphaPC 164)
- Alpha 21164 Evaluation Board (EB164)
- Alpha 21066A Evaluation Board (EB66+)
- AlphaPC 64 Evaluation Board (AlphaPC 64)
- Alpha 21064 and Alpha 21064A PCI Evaluation Board (EB64+)

This document also describes how to install the Alpha SRM Console and use the Alpha SRM Console commands.

#### **Intended Audience and Prerequisites**

This document provides Alpha SRM Console information for users to bootstrap the Digital UNIX and OpenVMS operating systems and for system designers to diagnose hardware problems on their Alpha microprocessor-based designs. For information specific to installing and booting the OpenVMS and Digital UNIX operating systems, see the OpenVMS and Digital UNIX installation guides.

Before you use this document, be familiar with your system's hardware configuration, and read your evaluation board's user's guide or motherboard's user's manual.

### **Document Organization**

This document is organized as follows:

- Chapter 1 describes the Alpha SRM Console.
- Chapter 2 describes how to install the Alpha SRM Console.
- Chapter 3 describes some basic Alpha SRM Console commands, associated environment variables, and the ISA configuration and firmware update utilities.
- Chapter 4 describes how to run the diagnostic firmware to test and debug various system components.
- Appendix A lists technical support and ordering information.

#### **Document Conventions and Terms**

The following conventions are used in this document:

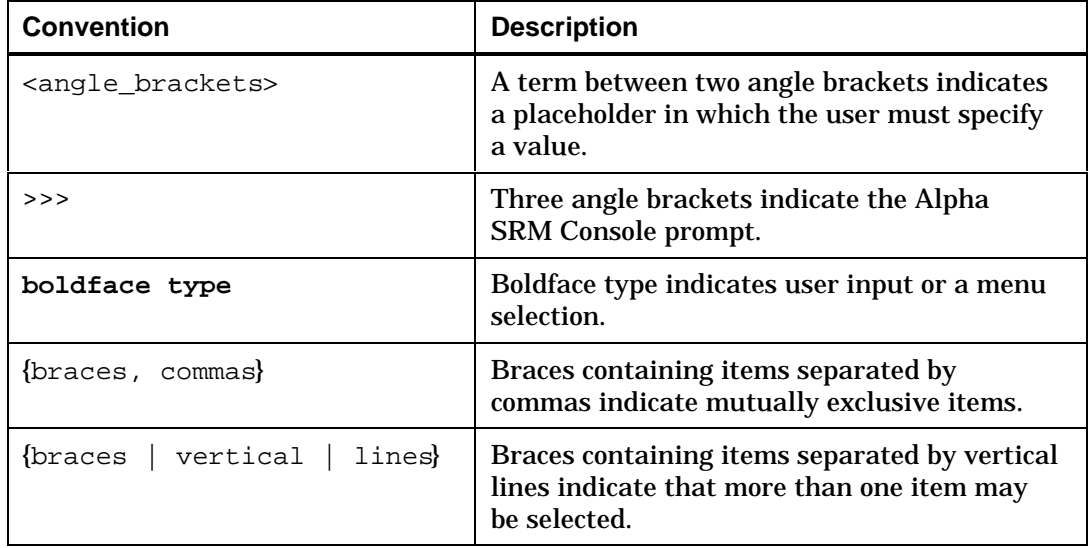

(Continued on the next page)

(Continued)

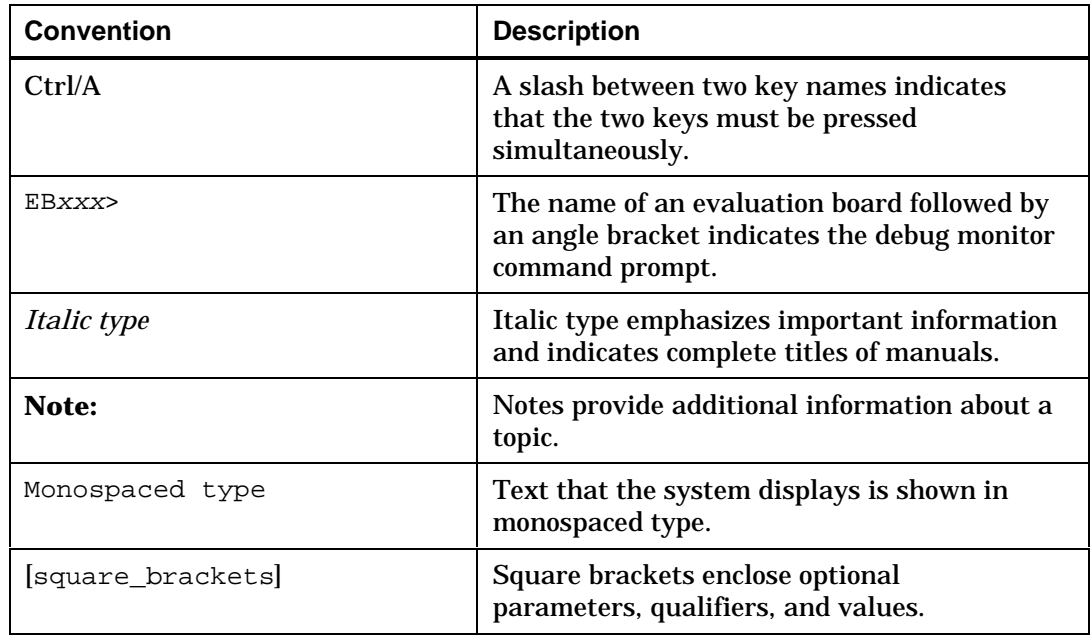

The following terms are used in this document:

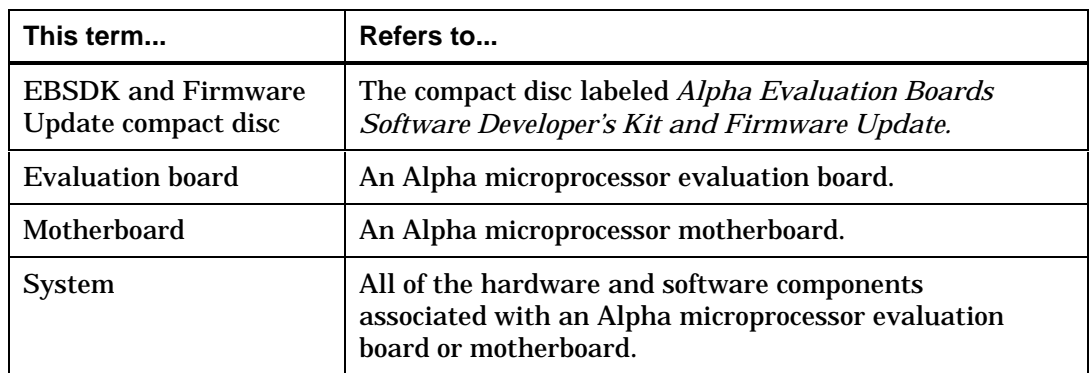

### **Related Documentation**

Documentation referenced in this document, such as the *Alpha Evaluation Boards Software Developer's Kit and Firmware Update Read Me First,* can be found on the EBSDK and Firmware Update compact disc*.*

See Appendix A for information about ordering related documentation.

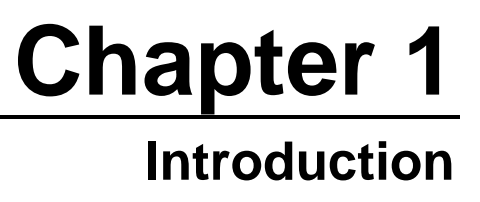

### **Overview**

This chapter describes the Alpha SRM Console and its features.

## **What Is the Alpha SRM Console?**

All evaluation board and motherboard systems that run the Digital UNIX or OpenVMS operating system require the Alpha SRM Console. This firmware resides in either a flash ROM or a UVPROM on the evaluation board or motherboard.

#### **Description**

The Alpha SRM Console provides the following service functions:

- Power-up diagnostics and initialization
- Operator interface
- Operating system bootstrap and restart

#### **Features**

The Alpha SRM Console provides the following features:

- Event-driven executive, providing:
	- Process management
	- Memory management
	- Symmetric multiprocessor support
	- Memory-resident file system
	- $-$  Interrupt and exception handling and error reporting
- UNIX-style I/O and file system, providing:
	- Generic model for byte-streamed devices or files
	- Local or remote console connections through serial ports or Ethernet
- SCSI, FAT, MOP, and BOOTP protocol (class) drivers
- Device (port) drivers:
	- ∗ Ethernet controllers: DS 21040 Ethernet LAN Controller for PCI, DE205 (ISA)
	- ∗ SCSI disk controllers: NCR810 (PCI), QLogic ISP1020 (PCI)
	- ∗ Storage: NVRAM, flash ROM, physical memory, virtual memory, GPRs, IPRs
- Console shell, providing:
	- Shell command parser with command line editing and recall
	- boot, set, show, examine, deposit, start, stop, and continue shell commands
	- Online help
- Diagnostics, exercisers, and test scripts, providing:
	- CPU, cache, and memory initialization and configuration
	- Device-specific self-test within the driver initialization
	- Exercisers for memory, buses, and devices
	- Test scripts for the evaluation board and motherboard systems, subsystems, and individual devices
	- Script creation and simple editing

# **Chapter 2**

# **Installing the Alpha SRM Console**

### **Overview**

Use the firmware update utility to install the Alpha SRM Console.

For evaluation boards and motherboards that have a flash ROM, you can update the SRM firmware from the Windows NT firmware, the Debug Monitor firmware, or the Alpha SRM Console. For evaluation boards that have a UVPROM, you need to obtain a new UVPROM containing the Alpha SRM Console and install it on the evaluation board.

After the Alpha SRM Console has been installed, you must restart the evaluation board or motherboard to activate the new firmware.

Use the following table to determine the update procedure for your evaluation board or motherboard:

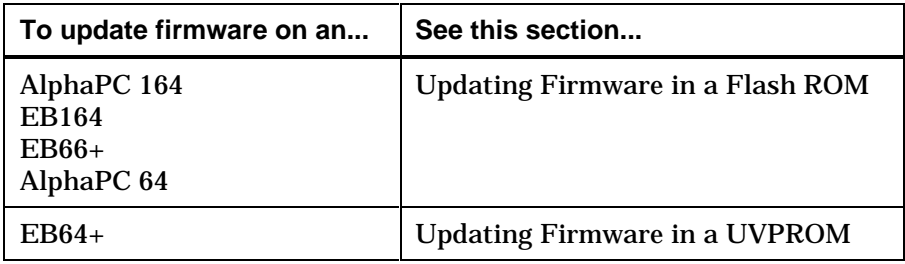

# **Updating Firmware in a Flash ROM**

The firmware update utility is used to add or update the firmware in a flash ROM on the AlphaPC 164, EB164, EB66+, and AlphaPC 64 evaluation board and motherboard systems. Depending on which firmware you are using, this utility may be invoked from either a diskette or a compact disc.

All evaluation board and motherboard systems that have a flash ROM have the Windows NT firmware and the Debug Monitor firmware factory installed. You can use either to add the Alpha SRM Console to the flash ROM. Systems running the Alpha SRM Console version 4.1–1 or higher can also be used to update the flash ROM.

For the AlphaPC 164 motherboard system only, you can use the fail-safe booter for updating the firmware if the firmware has been corrupted. See the *AlphaPC 164 Motherboard User's Manual* for instructions on how to run the fail-safe booter.

To update the flash ROM, the update enable/disable jumper must be in the enable position, which is the default. See the evaluation board's user's guide or the motherboard's user's manual for more information about jumper positions.

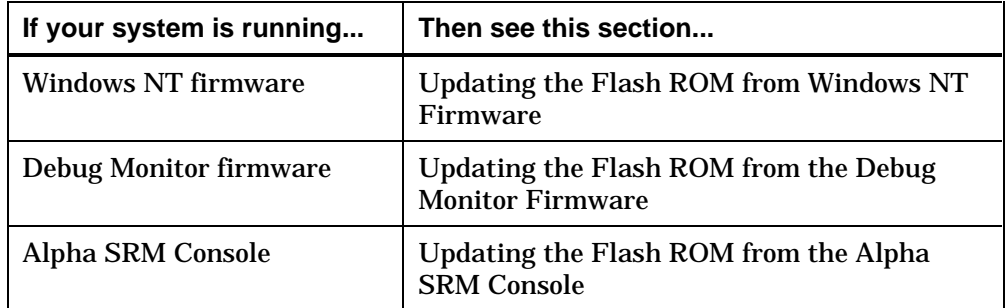

## **Updating the Flash ROM from Windows NT Firmware**

This section describes how to access and start the Windows NT firmware update utility.

#### **Windows NT Firmware Conventions**

To select and choose different options in the menus, use the following keys:

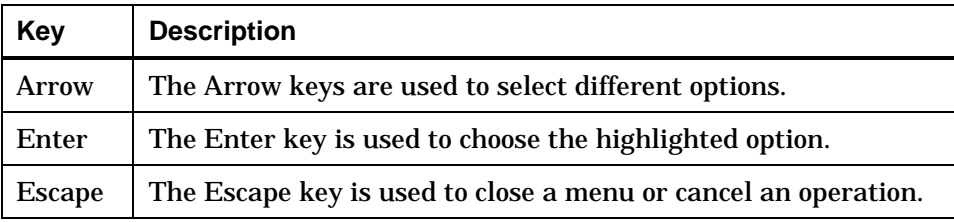

#### **Accessing the Windows NT Firmware Menus**

When you power up your evaluation board or motherboard system, the firmware displays a blue screen on the monitor, initializes the firmware drivers, and displays the boot menu. The currently selected option in the menu is highlighted.

If autoboot is enabled, to interact with the firmware menus, cancel autoboot by pressing the Escape key before the timeout period expires.

#### **Starting the Firmware Update Utility**

The firmware update utility is used to update the firmware in a flash ROM. If your evaluation board or motherboard has firmware prior to Windows NT version 4.42, you must use a diskette to invoke the firmware update utility. If your evaluation board or motherboard has Windows NT firmware version 4.42 or higher, you can invoke the firmware update utility from either a diskette or a compact disc.

To invoke the firmware update utility to update the firmware in a flash ROM, follow this procedure:

- 1. Insert either a compact disc or a diskette into the appropriate drive:
	- Compact disc If you are using Windows NT firmware version 4.42 or higher and you want to run the firmware update utility from a compact disc, insert the EBSDK and Firmware Update compact disc into the CD–ROM drive.
	- Diskette If you are using firmware prior to Windows NT firmware version 4.42 or if you want to run the firmware update utility from a diskette, insert the diskette that you have created into drive A and verify that the CD–ROM drive does *not* contain a compact disc.
		- **Note:** The firmware update utility is provided only on a compact disc; a diskette is not provided. See the *Alpha Evaluation Boards Software Developer's Kit and Firmware Update Read Me First* for information about how to create a firmware update diskette.
- 2. Restart your evaluation board or motherboard system.
- 3. From the Boot menu, choose **Supplementary menu...**.
- 4. From the Supplementary menu, choose **Install new firmware**.
	- **Note:** The firmware update utility will reinitialize some system components; it may appear as if your system is restarting.
- 5. Proceed to the Running the Firmware Update Utility section.

## **Updating the Flash ROM from the Debug Monitor Firmware**

Use the firmware update utility to update the firmware in a flash ROM.

### **Using the Debug Monitor Firmware to Install the Alpha SRM Console**

The firmware update utility can be invoked by the Debug Monitor firmware only from a diskette. However, the firmware update utility is provided only on a compact disc; a diskette is not provided. See the *Alpha Evaluation Boards Software Developer's Kit and Firmware Update Read Me First* for information about how to create a firmware update diskette.

#### **Starting the Firmware Update Utility**

To start the firmware update utility after you have created your firmware update diskette, follow this procedure:

- 1. Insert the firmware update diskette into drive A.
- 2. At the Debug Monitor firmware prompt, enter the following command:

#### EBxxx>**fwupdate**

**Note: •** Versions prior to 2.0 of the Debug Monitor firmware do not recognize the fwupdate command. If your Debug Monitor firmware does not recognize the fwupdate command, enter the following command at the Debug Monitor firmware prompt:

EBxxx>**flboot fwupdate.exe 900000**

- The firmware update utility will reinitialize some system components; it may appear as if your system is restarting.
- 3. Proceed to the Running the Firmware Update Utility section.

# **Updating the Flash ROM from the Alpha SRM Console**

Use the firmware update utility to update the firmware in a flash Rom. Only Alpha SRM Console version 4.1–1 or higher can be used to install the Alpha SRM Console into the flash ROM.

#### **Starting the Firmware Update**

The firmware update utility can be invoked by the Alpha SRM Console from either a compact disc or a diskette. However, this utility is provided only on a compact disc; a diskette is not provided. For information about how to create a firmware update diskette, see the *Alpha Evaluation Boards Software Developer's Kit and Firmware Update Read Me First.*

The following procedures describe how to invoke the firmware update utility from a compact disc and from a diskette.

#### **Starting the Firmware Update Utility from a Compact Disc**

To invoke the firmware update utility from a compact disc, follow this procedure:

- 1. Insert the EBSDK and Firmware Update compact disc into the CD–ROM drive.
- 2. Enter the following command to determine the unit number of the drive for your CD–ROM device:

>>>**show dev**

A display appears showing information about the devices on your system. In the following example, DKA400 is the CD–ROM device:

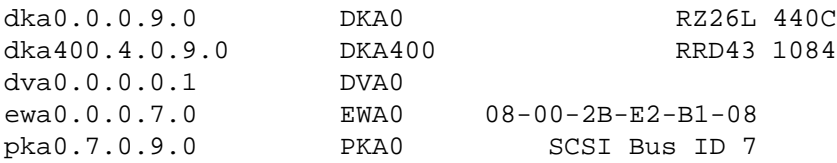

The numbers in the middle column are the unit numbers assigned to each drive on your system, where:

- The letters DK refer to a SCSI CD–ROM or disk device.
- The third letter  $(A, B, C, D, or E)$  refers to the SCSI bus designation. Refer to the hardware owner's guide for more details.
- The numbers refer to the drive number.
- 3. Using the following syntax, enter the boot command to boot from a compact disc.

**boot -fl 0,a0 device-number**

For example, to boot the system from CD–ROM drive number 4, enter:

>>>**boot -fl 0,a0 dka400**

The following prompt appears for the bootfile path: BOOTFILE:

4. Use the following table to determine the path that corresponds to the firmware update utility for your evaluation board or motherboard.

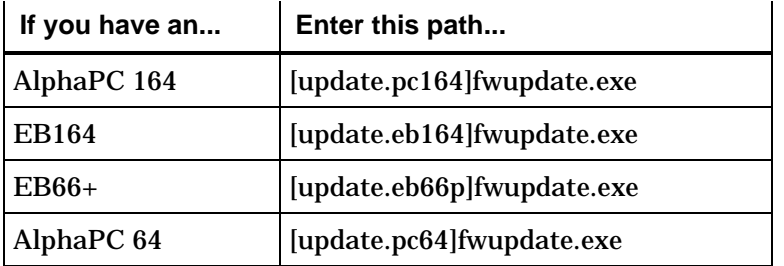

- **Note:** The firmware update utility will reinitialize some system components; it may appear as if your system is restarting.
- 5. Proceed to the Running the Firmware Update Utility section.

#### **Starting the Firmware Update Utility from a Diskette**

The firmware update utility is provided only on a compact disc; a diskette is not provided. See the *Alpha Evaluation Boards Software Developer's Kit and Firmware Update Read Me First* for information about how to create a firmware update diskette.

To start the firmware update utility from a firmware update diskette that you have created, follow this procedure:

- 1. Insert the firmware update diskette into drive A.
- 2. At the Alpha SRM Console prompt, enter the following command:

#### >>>**fwupdate**

**Note: •** Alpha SRM Console versions prior to version 4.4–1 do not recognize the fwupdate command. For versions prior to 4.4–1, enter the following commands at the Alpha SRM Console prompt:

> >>>**cat fat:fwupdate.exe/dva0 > pmem:900000** >>>**stop -drivers** >>>**jtopal 900000**

- The firmware update utility will reinitialize some system components; it may appear as if your system is restarting.
- 3. Proceed to the Running the Firmware Update Utility section.

# **Running the Firmware Update Utility**

To run the firmware update utility, follow this procedure:

- 1. From the Firmware Update menu, choose whichever selection appears:
	- **Update SRM Console Firmware**
	- **Update Firmware**
- 2. When you are prompted to continue the update, choose **Yes**.
- 3. If the console selection does not match the firmware you flashed, you will be prompted to update the console selection. If you are prompted to update the console selection, choose **Yes**.
- 4. Restart the evaluation board or motherboard system.

**Note:** Depending on the version of firmware that you are updating from, an error condition may occur. If an error condition occurs, power cycle the system.

- 5. Observe the Alpha SRM Console prompt (>>>) on the terminal attached to the COM1 serial port and on the graphics display unit.
	- **Note:** If you do not receive the Alpha SRM Console prompt (>>>), press the Enter key on the terminal attached to COM1 or on the console keyboard.

6. To specify the default console device, use the following Alpha SRM Console commands:

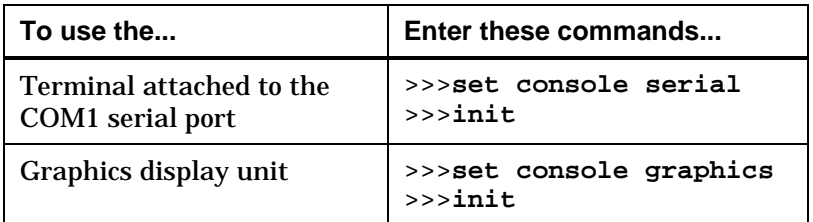

See Chapter 3 for more information about Alpha SRM Console commands and environment variables.

# **Switching to the Alpha SRM Console**

This section describes how to switch to the Alpha SRM Console from either the Windows NT firmware or the Debug Monitor firmware on the AlphaPC 64, EB164, EB66+, and EB64+.

Because the AlphaPC 164 supports only one firmware in the flash ROM, you cannot switch to the Alpha SRM Console from either the Windows NT firmware or the Debug Monitor firmware. For the AlphaPC 164 only, you must reprogram the flash ROM if you wish to run the Alpha SRM Console instead of the Windows NT firmware or the Debug Monitor firmware.

# **Switching to the Alpha SRM Console from Windows NT Firmware**

To switch to the Alpha SRM Console from the Windows NT firmware, follow this procedure:

- 1. From the Boot menu, choose **Supplementary menu...**.
- 2. From the Supplementary menu, choose **Set up the system...**.
- 3. From the Setup menu, choose **Machine specific setup...**.
- 4. From the Machine specific setup menu, choose one of the following operating systems:
	- **Switch to OpenVMS**
	- **Switch to Digital UNIX**

**Note:** On some evaluation board systems, the **Switch to Digital UNIX** option appears as **Switch to OSF**.

- 5. Restart your evaluation board or motherboard system.
- 6. Observe the Alpha SRM Console prompt (>>>) on the terminal attached to the COM1 serial port and on the graphics display unit.
	- **Note:** If you do not see the Alpha SRM Console prompt (>>>), press the Enter key on the terminal attached to COM1 or on the console keyboard.

7. To specify the default console device, use the following Alpha SRM Console commands:

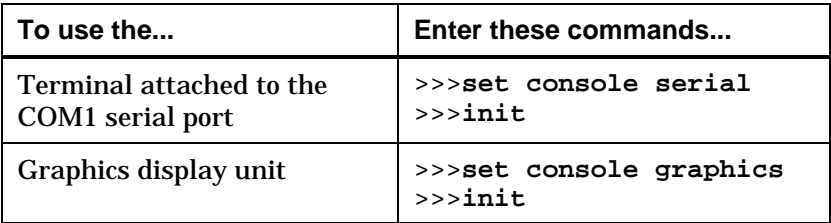

See Chapter 3 for more information about Alpha SRM Console commands and environment variables.

# **Switching to the Alpha SRM Console from the Debug Monitor Firmware**

To switch to the Alpha SRM Console from the Debug Monitor firmware, follow this procedure:

- 1. At the Debug Monitor firmware prompt, enter **bootopt OSF** or **bootopt VMS** to switch to the Alpha SRM Console.
- 2. Power down the evaluation board or motherboard system.
- 3. Verify that the BOOT\_OPTION jumper is inserted, which allows booting of the Alpha SRM Console. See the evaluation board's user's guide or motherboard's user's manual for more information about jumper positions.
- 4. Restart the evaluation board or motherboard system.
- 5. Observe the Alpha SRM Console prompt (>>>) on the terminal attached to the COM1 serial port and on the graphics display unit.
	- **Note:** If you do not see the Alpha SRM Console prompt (>>>), press the Enter key on the terminal attached to COM1 or on the console keyboard.
- 6. To specify the default console device, use the following Alpha SRM Console commands:

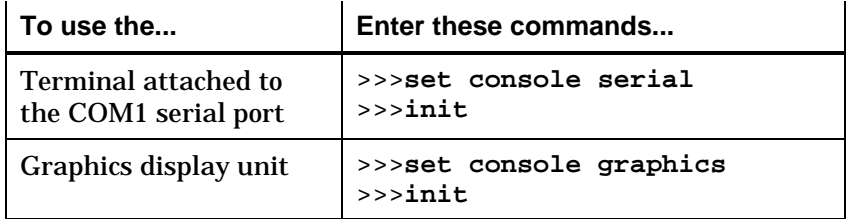

See Chapter 3 for more information about the Alpha SRM Console commands and environment variables.

# **Updating Firmware in a UVPROM**

Program the UVPROM to update the firmware on an EB64+.

The Alpha SRM Console is provided only on a compact disc; a UVPROM is not provided. To program your own UVPROM, use the .rom file or the .sr file on the EBSDK and Firmware Update compact disc.

See the *Alpha Evaluation Boards Software Developer's Kit and Firmware Update Read Me First* for information about how to locate files to program your UVPROM.

### **Replacing the UVPROM**

To update the firmware on an evaluation board after you have a programmed UVPROM, follow this procedure:

- 1. Turn off the power for the evaluation board system.
- 2. Locate and, noting the correct orientation of the UVPROM, remove one of the UVPROMs from the evaluation board.
- 3. Using the correct orientation, insert the Alpha SRM Console UVPROM.
- 4. Select the Alpha SRM Console UVPROM device with the UVPROM select jumper as described in the evaluation board's user's guide.
- 5. Turn on the power for the evaluation board system.
- 6. Observe the Alpha SRM Console prompt (>>>) on the terminal attached to the COM1 serial port and on the graphics display unit.
	- **Note:** If you do not receive the Alpha SRM Console prompt (>>>), press the Enter key on the terminal attached to COM1 or on the console keyboard.
- 7. To specify the default console device, use the following Alpha SRM Console commands:

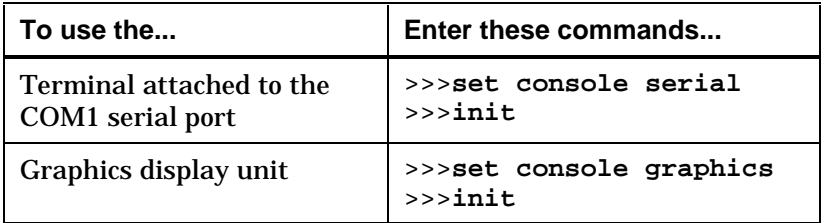

See Chapter 3 for more information about Alpha SRM Console commands and environment variables.

# **Chapter 3**

# **Alpha SRM Console Commands**

### **Overview**

This chapter describes the Alpha SRM Console commands necessary to set environment variables, configure the system, bootstrap the operating system, and update the firmware. This chapter is divided into the following sections:

- Alpha SRM Console Conventions and Special Keys
- Basic Alpha SRM Console Command Descriptions
- Environment Variables for Alpha SRM Console Commands
- ISA Configuration Utility
- DEC EtherWORKS 3 Configuration Utility

# **Alpha SRM Console Conventions and Special Keys**

Command abbreviations <br>Allowed, if not ambiguous.

Command qualifiers or options **Prefix with a space and a dash (**-).

Numbers | Hexadecimal, unless otherwise specified.

decimal notation.)

(Registers, such as R0**–**R31, are shown in

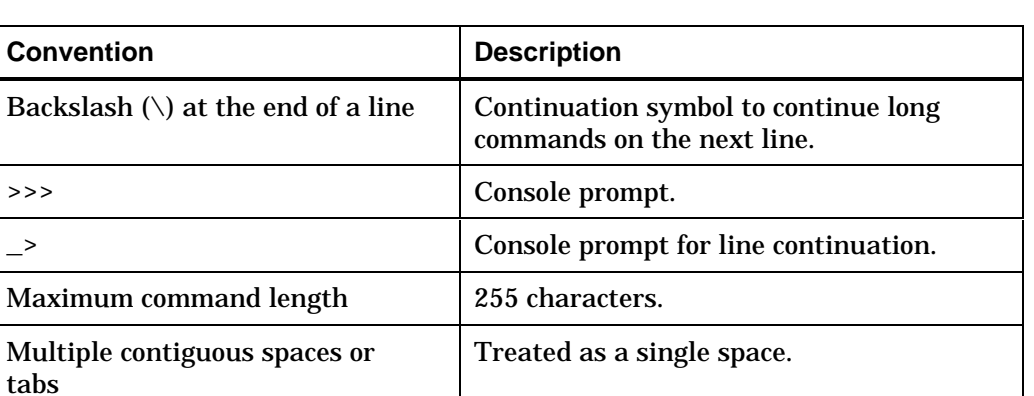

The following table lists the console conventions that apply to all Alpha SRM Console commands:

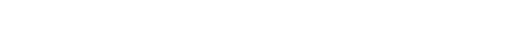

**3–2** Alpha SRM Console Commands

The following table lists Alpha SRM Console special keys and their functions. These special keys provide command recall, line editing, and basic input/output control flow.

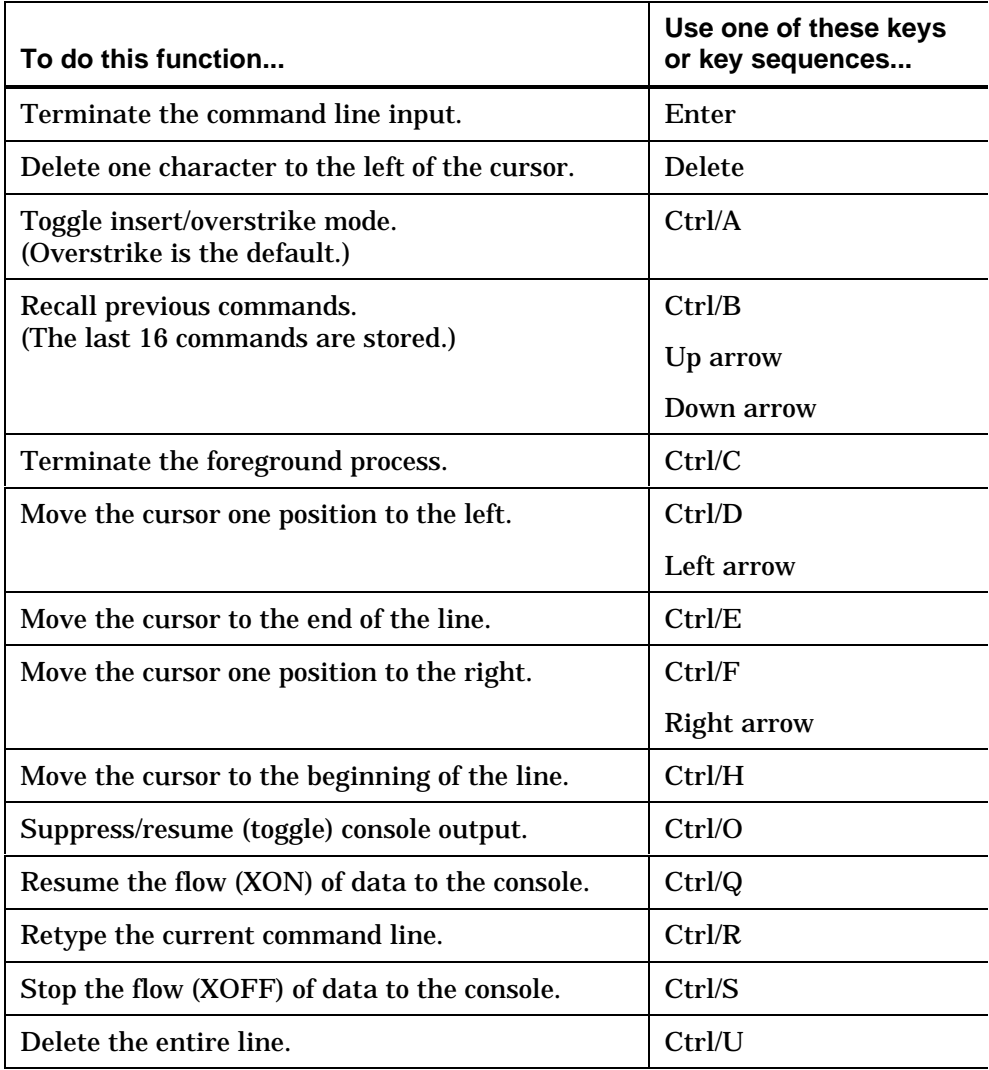

# **Basic Alpha SRM Console Command Descriptions**

This section describes the following basic Alpha SRM Console commands that are necessary to boot the Digital UNIX and OpenVMS operating systems:

- boot
- deposit
- examine
- fwupdate
- set
- show

The Alpha SRM Console offers additional commands. For a complete list of Alpha SRM Console commands, enter **help** at the Alpha SRM Console prompt (>>>).
# **boot**

Initializes the processor, loads a program image from the specified boot device, and transfers control to the loaded image.

## **Syntax**

```
boot [-file <filename>] [-flags <longword>[,<longword>]]
[-protocols <enet_protocol>] [-halt] [<boot_device>]
```
# **Arguments**

<boot\_device> A device path or list of devices from which the firmware will attempt to boot. Use the **set bootdef\_dev** command to set an environment variable that specifies a default boot device.

# **Options**

```
-file <filename>
```
Specifies the name of a file to load into the system. Use the **set boot\_file** command to set the environment variable that specifies a default boot file.

```
-flags <longword>[,<longword>]
```
Specifies additional information for the operating system. For systems with OpenVMS, root number and boot flags are specified here. For Digital UNIX systems, the following values may be used:

- i = Interactive boot
- s = Boot to single user
- a = Autoboot to multiuser

Use the **set boot\_osflags** command to set an environment variable that specifies a default boot flag value.

**-protocols** <enet\_protocol>

Specifies the Ethernet protocols that will be used for a network boot. Values may be mop or bootp.

**-halt**

Forces the bootstrap operation to halt and invoke the console program after the image is loaded and the page tables and other data structures are set up.

#### **Description**

The boot command initializes the processor, loads a program image from the specified boot device, and transfers control to that image. If you do not specify a boot device in the command line, the default boot device is used. The default boot device is determined by the value of the bootdef\_dev environment variable.

If you specify a list of devices, a bootstrap is attempted from each device in the order in which the device is listed. Then control passes to the first successfully booted image. In a list, always enter network devices last, because network bootstraps terminate only if a fatal error occurs or if an image is successfully loaded.

The –flags option can pass additional information to the operating system about the boot that you are requesting. On an OpenVMS system, the –flags option specifies the system root number and boot flags. If you do not specify a boot flag qualifier, the default boot flags value specified by the boot\_osflags environment variable is used.

The –protocols option allows selection of either the DECnet MOP or the TCP/IP BOOTP network protocols. The keywords mop and bootp are valid arguments for this option. It is possible to set the default protocol for a port by setting the environment variable ewa0 protocols or era0\_protocols to the appropriate protocol.

Explicitly stating the boot flags or the boot device overrides the current default value for the current boot request, but does not change the corresponding environment variable.

See the Environment Variables for Alpha SRM Console Commands section in this chapter for more information about environment variables.

# **Examples**

The following boot command boots the system from the default boot device. The console program returns an error message if a default boot device has not been set.

>>>**boot**

The following boot command boots the system from Ethernet port ewa0:

```
>>>boot ewa0
```
The following boot command boots the system, using the file named dec2.sys from Ethernet port ewa0:

>>>**boot -file dec2.sys ewa0**

The following boot command boots the system, using the TCP/IP BOOTP protocol from Ethernet port ewa0:

```
>>>boot -protocol bootp ewa0
```
The following boot command boots the system from the default boot device, using flag settings 0,1:

>>>**boot -flags 0,1**

The following boot command loads the bootstrap image from disk dka0, halts the bootstrap operation, and invokes the console program. Subsequently, you can enter the continue command to transfer control to the operating system.

>>>**boot -halt dka0**

# **deposit**

Writes data to the specified address.

# **Syntax**

```
deposit [-{b,w,l,q,o,h}] [{physical, virtual, gpr, fpr,
ipr}] [-n <count>] [-s <step>] [<device>:]<address>
<data>
```
# **Arguments**

<device>:

The optional device name (or address space) selects the device to access. The following platform-independent devices are supported:

- pmem Physical memory.
- vmem

Virtual memory. All access and protection checking occur. If the access is not allowed to a program running with the current processor status (PS), the console issues an error message. If memory mapping is not enabled, virtual addresses are equal to physical addresses.

<address>

An address that specifies the offset within a device into which data is deposited. The address may be any legal symbolic address.

Valid symbolic addresses are:

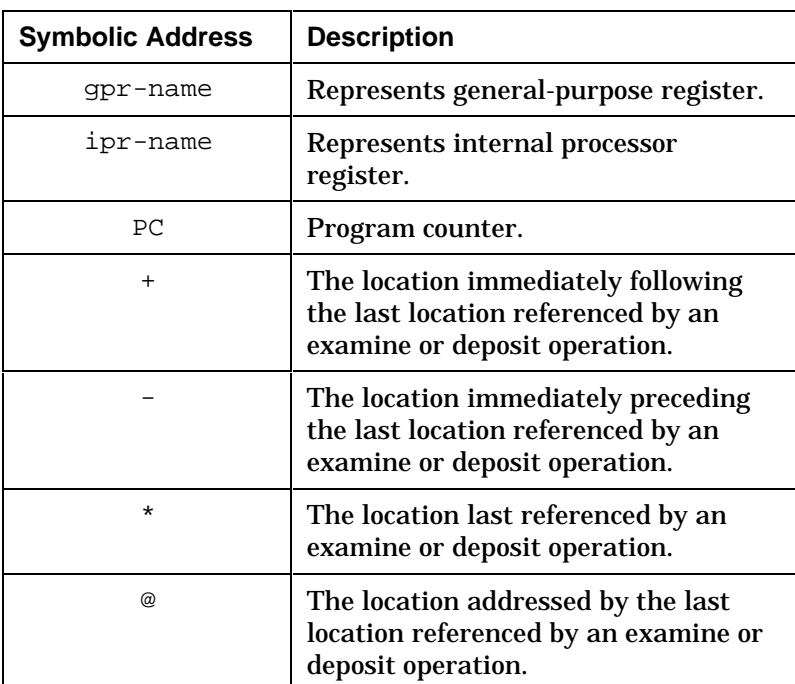

<data> The data to be deposited.

# **Options**

**-b** Specifies the data type is byte.

**-w** Specifies the data type is word.

**-l**

Specifies the data type is longword.

**-q** Specifies the data type is quadword.

**-o**

Specifies the data type is octaword.

**-h**

Specifies the data type is hexword.

**-physical** References physical address space.

**-virtual** References virtual address space.

**-gpr** References general-purpose register address space.

**-fpr** References floating-point register address space.

**-ipr** References internal processor register address space.

**-n** <count> Specifies the number of consecutive locations to examine.

```
-s <step>
```
Specifies the address increment as a hexadecimal value. This option allows you to override the increment that is normally derived from the data size.

# **Description**

The deposit command writes data to the address specified, such as a memory location, register, device, or file. The defaults for address space, data size, and address are the last specified values. After initialization, the default for address space is physical memory; for data size, the default is a quadword; and for address, the default is zero.

An address or device can be specified by concatenating the device name with the address. For example, use **pmem:0** and specify the size of the address space to be written. If a conflicting device, address, or data size is specified, the console ignores the command and issues an error response.

#### **Examples**

The following deposit command clears the first 512 bytes of physical memory:

>>>**d -n 1ff pmem:0 0**

The following deposit command writes the value 5 into four longwords, starting at physical memory address 1234:

>>>**d -l -n 3 pmem:1234 5**

The following deposit command loads GPRs R0 through R8 with –1:

>>>**d -n 8 r0 ffffffff**

The following deposit command writes the value 8 in the first longword of the first 17 pages in physical memory:

>>>**d -l -n 10 -s 200 pmem:0 8**

# **examine**

Displays the contents of the specified address.

#### **Syntax**

**examine**  $[-\{b,w,1,q,o,h,d\}]$   $[-\{physical, virtual, spr,$ fpr, ipr}] [-n <count>] [-s <step>] [<device>:]<address>

# **Arguments**

<device>: The optional device name (or address space) selects the device to access.

<address> The address specifies the first location to examine within the current device. The address can be any legal address specified.

# **Options**

**-b** Specifies the data type is byte.

**-w** Specifies the data type is word.

**-l** Specifies the data type is longword.

**-q**

Specifies the data type is quadword. **-o**

Specifies the data type is octaword.

**-h**

Specifies the data type is hexword.

**-d**

Specifies the data displayed is the decoded macro instruction. The Alpha instruction decode (–d) does not recognize machine-specific PALcode instructions.

**-physical** References physical address space.

**-virtual** References virtual address space.

**-gpr**

References general-purpose register address space.

**-fpr**

References floating-point register address space.

**-ipr**

References internal processor register address space.

**-n** <count>

Specifies the number of consecutive locations to examine.

**-s** <step>

Specifies the address increment as a hexadecimal value. This option allows you to override the increment that is normally derived from the data size.

#### **Description**

The examine command displays the contents of the specified address, such as a memory location, register, device, or file. The defaults for address space, data size, and address are the last specified values. After initialization, the default for address space is physical memory; for data size, the default is a quadword; and for address, the default is zero.

An address or device can be specified by concatenating the device name with the address. For example, use **pmem:0** and specify the size of the address space to be displayed. If a conflicting device, address, or data size is specified, the console ignores the command and issues an error response.

The display line consists of the device name, the hexadecimal address (or offset within the device), and the examined data, also in hexadecimal.

The examine command supports the same options as the deposit command. Additionally, the examine command supports instruction decoding with the –d option, which disassembles instructions beginning at the current address.

## **Examples**

The following examine command displays the contents of R0, using a symbolic address:

```
>>>e r0
gpr: 0 (R0) 0000000000000002
```
The following examine command displays the contents of R0, using address space:

```
>>>e -g 0
gpr: 0 (R0) 0000000000000002
```
The following examine command displays the contents of R0, using a device name:

```
>>>e gpr:0
gpr: 0 (R0) 0000000000000002
```
The following examine command displays the contents of R7 and the next five registers: >>>**examine -n 5 r7**

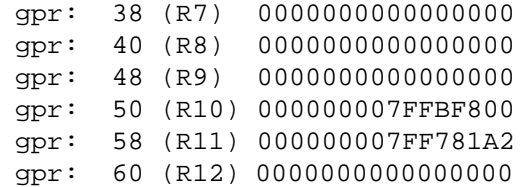

The following examine command displays the contents of internal processor register 11:

```
>>>examine ipr:11
ipr: 11 (KSP) FFFFFFFF8228DFD0
```
# **fwupdate**

Loads and runs the firmware update utility form a diskette.

# **Syntax**

**fwupdate**

# **Arguments**

None

# **Options**

None

# **Description**

The fwupdate command script is used to load and run the firmware update utility from a diskette. The file fwupdate.exe is extracted from a diskette with a FAT file structure. This executable is then loaded to physical address 900000 and is executed in PALmode.

# **Examples**

The following fwupdate script command loads and runs the firmware update utility from a diskette:

>>>**fwupdate**

## **set**

Sets or modifies the value of an environment variable.

#### **Syntax**

**set** <envar> <value> [-default] [-integer] [-string]

#### **Arguments**

#### <envar>

The environment variable to be assigned a new value.

#### <value>

The value that is assigned to the environment variable. It can be either a numeric value or an ASCII string.

#### **Options**

**-default** Restores an environment variable to its default value.

**-integer** Creates an environment variable as an integer.

**-string** Creates an environment variable as a string.

#### **Description**

The set command is used to set or modify the value of an environment variable. Environment variables are used to pass configuration information between the console and the operating system. See the Environment Variables for Alpha SRM Console Commands section in this chapter for more information about environment variables.

## **Examples**

The following set command modifies the default boot device to ewa0:

>>>**set bootdef\_dev ewa0**

The following set command attempts to boot the console following an error, halt, or power up:

>>>**set auto\_action boot**

The following set command modifies the default boot flags to 0,1:

>>>**set boot\_osflags 0,1**

The following set command creates an environment variable called foobar and gives it a value of 5:

>>>**set foobar 5**

The following set command sets up the system to start the Windows NT firmware after the next power cycle:

>>>**set os\_type nt**

# **show**

Displays the current value of the specified environment variable or information about the system.

#### **Syntax**

**show** [{config, device [device\_name], iobq, hwrpb, map, memory, pal, version, <envar>...}]

#### **Arguments**

#### **config**

Displays the current memory configuration, PCI logical slots, and ISA logical slots (based on the ISA configuration utility input to the configuration database).

**device** [device name] Displays the devices and controllers in the system. Specifying a device name returns information on that device only.

#### **iobq**

Displays the input/output counter blocks.

**hwrpb**

Displays the hardware restart parameter block.

**map**

Displays the system virtual memory map.

#### **memory**

Displays the memory module configuration.

**pal**

Displays the version of Digital UNIX and OpenVMS PALcode.

**version**

Displays the version of the console.

#### **<envar>**

Displays the current value of a specified environment variable.

#### **Description**

The show command displays information about the system and the current value of a specified environment variable.

For more information about environment variables, see the Environment Variables for Alpha SRM Console Commands section in this chapter.

#### **Examples**

The following show command lists device information, such as system designation, drive model, or Ethernet address:

```
>>>show device
dka0.0.0.6.0 DKA0 RZ26L 441A
dka400.4.0.6.0 DKA400 RRD43 3213
dva0.0.0.0.1 DVA0
ewa0.0.0.12.0 EWA0 08-00-2B-E2-1C-25
pka0.7.0.6.0 PKA0 SCSI Bus ID 7
```
The following show command lists system random-access memory (RAM) size:

>>>**show memory** 48 Meg of System Memory

The following show command lists all environment variables and their settings:

>>>**show \***

The following show command lists all environment variables, beginning with boot:

>>>**show boot\***

# **Environment Variables for Alpha SRM Console Commands**

This section describes environment variables that are used to define system operational state and to pass information between the firmware and the operating system.

# **Environment Variable Descriptions**

Environment variables are classified as either Alpha SRM Console architecture-required or system-defined.

# **Alpha SRM Console Architecture-Required Environment Variables**

The following table shows common Alpha SRM Console architecture-required environment variables and their descriptions. For a complete list, enter **show \*** at the Alpha SRM Console prompt.

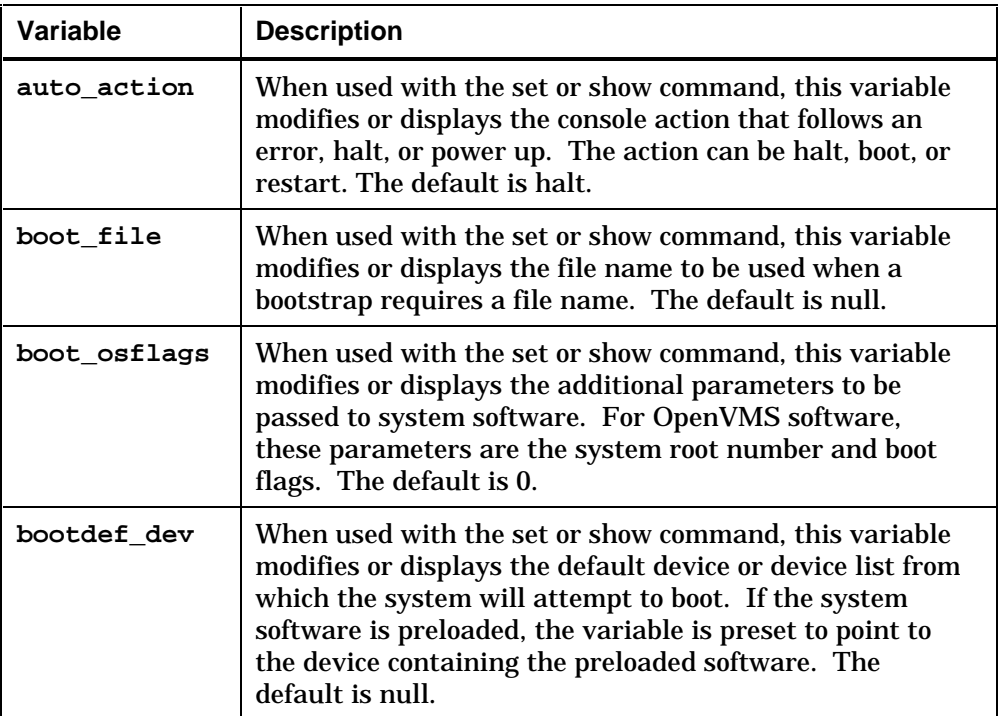

# **System-Defined Environment Variables**

The following table shows common system-defined environment variables and their descriptions. For a complete list, enter **show \*** at the Alpha SRM Console prompt.

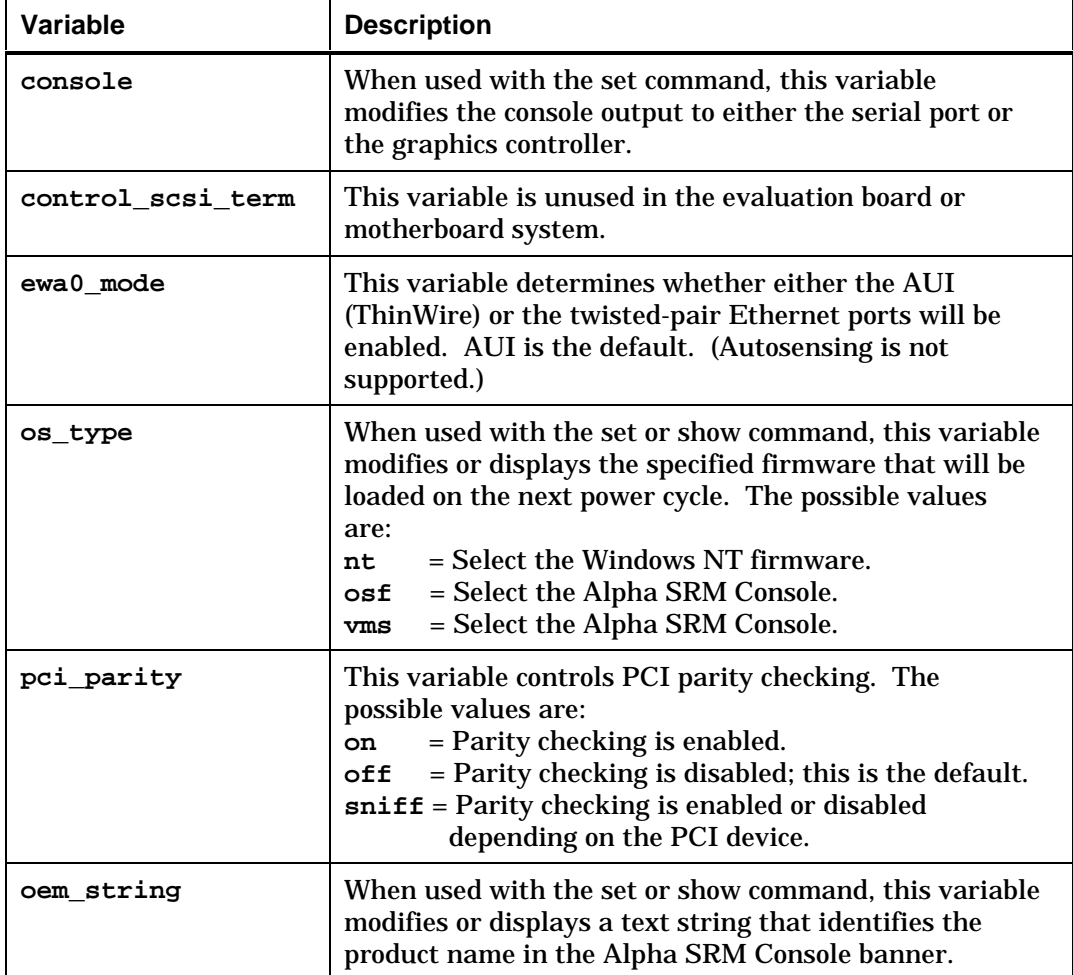

(Continued on the next page)

(Continued)

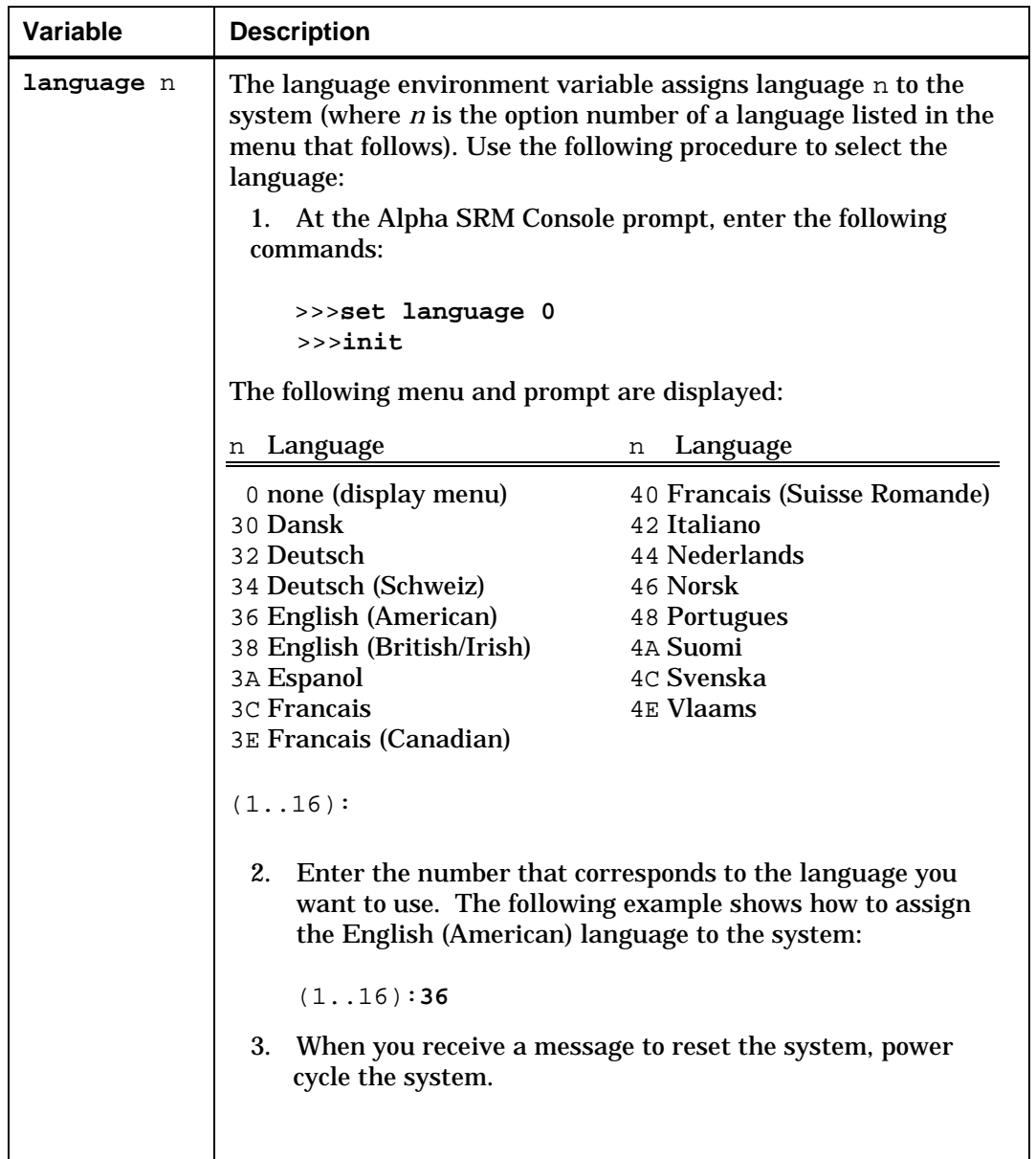

# **ISA Configuration Utility**

This section describes how to configure Industry Standard Architecture (ISA) options before using a new option module with an evaluation board or motherboard system.

# **isacfg**

Allows you to enter installation information about ISA option modules.

# **Syntax**

**isacfg** [-init] [-slot <slot#>] [-dev <device#>] [-all|-rm|-mk|-mod] [-<field> <value>]...

# **Arguments**

None

# **Options**

**-init**

Initializes the configuration table to the default settings.

```
-slot <slot#>
```
Allows you to enter a unique slot number for each ISA adapter. You may assign the numbers in any order. The slot number does not relate to a physical ISA adapter position. Slot 0 is reserved for the motherboard devices.

#### **-dev <device#>**

Optional; defaults to 0 if not entered. On a multifunction or multiport adapter, this specifies the device on the adapter.

**-all**

Shows the entire configuration table. Overrides all other commands.

**-rm** Deletes an entry from the table.

**-mk**

Adds an entry to the table.

**-mod**

Modifies an entry in the table.

The following field names and associated values are optional:

```
-<dmachan{0-3}> <value>
Allows you to specify up to four direct memory access (DMA)
channels for the device. The valid values are 0,1,2,3.
```

```
-<dmamode{0-3}> <value>
Allows you to specify the DMA type for –dmachan{0-3}. The
following values specify the DMA modes:
```

```
1 = Block2 = Demand
4 = Single
8 = Cascade
```

```
-<enadev> <value>
```
Allows you to specify whether an entry is enabled or disabled. Disabled devices are not used in resource allocation calculations. The following values specify whether an entry is enabled or disabled:

```
0 = No (disabled)
1 = Yes (enabled)
```
**-<etyp>** <value> Defines an entry type. The following values specify an entry type:

- **0** = Causes the entry to be deleted
- **1** = Single option
- **2** = Embedded multiport device
- **3** = Multiport option device

-<handle> <string> Binds a name to the driver (up to 15 characters).

```
-<iobase>{0-5}> <value>
Specifies up to six I/O base registers (in hexadecimal) for a particular
device entry.
```

```
-<irq{0-3}> <value>
Allows you to assign up to four interrupt request (IRQ) channels to
the device (use decimal IRQ levels).
```

```
-<membase{0-2}> <value>
Specifies up to three read/write ISA memory regions.
```

```
-<memlen{0-2}> <value>
Specifies the length of a memory region for one of three read/write
memory regions.
```
**-<rombase>** <value> Specifies an address for the ISA BIOS on an external ROM.

**-<romlen>** <value> Specifies the length of the ROM.

**-<totdev>** <value> Allows you to record the total number of devices for a particular slot.

# **Description**

ISA devices are not capable of being probed for configuration information by the Digital UNIX or OpenVMS operating systems. Therefore, you must enter ISA option information manually by using the ISA configuration utility (isacfg). You must use this utility before installing a new ISA option module on an evaluation board or motherboard system that is running the Digital UNIX or OpenVMS operating systems.

# **Adding ISA Options**

To add a supported ISA option to an evaluation board or motherboard system running the Digital UNIX or OpenVMS operating system, use the following procedure:

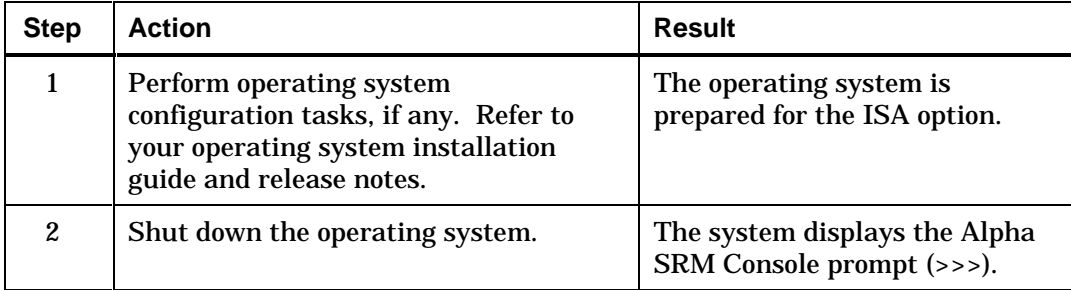

(Continued on the next page)

#### (Continued)

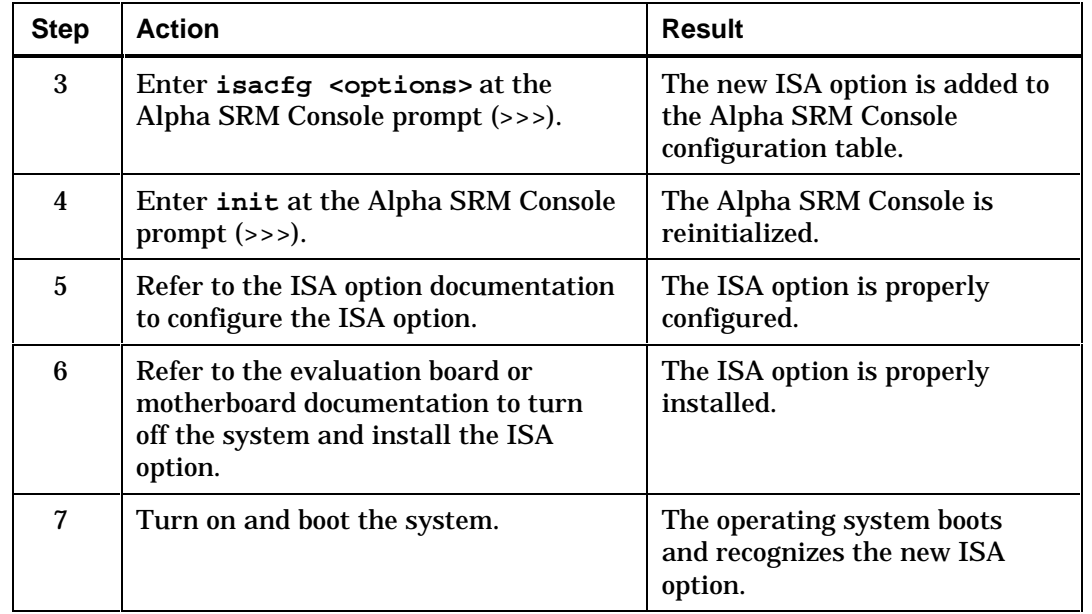

#### **Examples**

The following example shows how to use the isacfg utility to enter configuration information for the DE205 Ethernet controller option into the configuration database. Examples to display, modify, and remove table entries are included as well. In some cases, there are scripts available to issue the proper isacfg command. Script commands are preceded by an add\_ prefix.

The following isacfg command uses the built-in script to add the DE205 option:

>>>**add\_de205**

The following isacfg command, which performs the same function as the add\_de205 command in the previous example, adds the DE205 option:

>>>**isacfg -slot 1 -dev 0 -mk -handle DE200-LE \** \_>**-irq0 5 -iobase0 300 -etyp 1 -enadev 1**

The following isacfg command displays the configuration database: >>>**isacfg -all**

The following isacfg command modifies the irq0 entry of an option:

>>>**isacfg -mod -slot 1 -irq0 14**

The following isacfg command removes an entry:

>>>**isacfg -rm -slot 1 -dev 0**

# **DEC EtherWORKS 3 Configuration Utility**

This section describes how to configure the DE205 ISA network interface module.

# **ewrk3\_config**

Programs the DE205 onboard EEPROM.

#### **Syntax**

```
ewrk3_config [-curaddr <io_base>] [-ioaddr <io_base>]
[-bufsize <mode>] [-memaddr <memory_base>][-irq
<irq_line>] [-fbus] [-ena16] [-default] [-show]
```
# **Arguments**

None

# **Options**

**-curaddr** <io\_base> Specifies the current hex I/O base address (physical bus address) where the network interface module is located.

```
-ioaddr <io_base>
Specifies the hex I/O base address (physical bus address) for the current
network interface module. The default address range is 300 (hex)
through 31F (hex).
```
#### **-bufsize** <mode>

Specifies the memory mode and the amount of actual memory utilized and owned by the network interface module. The possible settings are 2K, 32K, or 64K. In most cases, Digital recommends that the 2K setting be used, leaving a maximum amount of high memory for other application programs.

#### -memaddr <memory base>

Specifies the base memory address for the network interface module. Depending upon the memory buffer size and mode selected, the network interface module can be in any unused high memory area. In 2KB mode, this includes segments A through F on any 2KB boundary; 32KB mode allows segments A through F on any 32KB boundary; 64KB mode allows segments A through F on any 64KB boundary.

#### **-irq** <irq\_line>

Specifies the IRQ line for the network interface module to interrupt the CPU. The default for the interrupt line is IRQ5. The possible values for the IRQ lines are:

 $5 = IRQ5$  $10 = IRQ10$ **11** = IRQ11  $15 = IRQ15$ 

#### **-fbus**

Enables the fast bus option for bus clock speeds greater than the standard ISA 8.33 MHz.

#### **-ena16**

Enables 16-bit transfer mode, and indicates that 16-bit memory transfers should be used. The default mode is 16-bit transfer.

#### **-default**

Sets the network interface module to the default settings.

#### **-show**

Displays the entire contents of the EEPROM of the network interface module.

#### **Description**

The DEC EtherWORKS 3 configuration utility programs the DE205 onboard EEPROM and is similar to the isacfg utility. In order to use multiple network interface modules in a system, the modules must be inserted one at a time to change, at a minimum, their I/O base address to avoid address conflicts. The system must then be power cycled for the new settings to take effect.

Entering the ewrk3\_config command without options causes the entire address space to be searched for DE205 modules and displays the I/O base addresses of all modules found.

#### **Examples**

The following ewrk3\_config command displays the I/O base addresses of all DE205 modules in the system:

```
>>>ewrk3_config
```
The following ewrk3\_config command sets the DE205 module back to its default settings. The system must be power cycled for the new settings to take effect.

>>>**ewrk3\_config -default**

The following ewrk3\_config command changes a DE205 module's I/O base address from its default setting to address 340h. The system must be power cycled for the new settings to take effect.

>>>**ewrk3\_config -curaddr 300 -ioaddr 340**

# **Chapter 4**

# **Alpha SRM Console Diagnostic Commands**

# **Overview**

This chapter describes how to run the diagnostic firmware to test and debug various system components. This chapter is divided into the following sections:

- Alpha SRM Console Diagnostic Firmware Bootstrap Procedure
- Alpha SRM Console Diagnostic Command Descriptions
- Environment Variables for Diagnostic Commands

# **Alpha SRM Console Diagnostic Firmware Bootstrap Procedure**

To run diagnostic commands on your system, you must bootstrap the Alpha SRM Console diagnostic firmware from the compact disc. While running the Alpha SRM Console diagnostic firmware, some diagnostic commands exercise graphic devices that require a terminal attached to the COM1 serial port to be the default terminal device.

# **Bootstrapping the Diagnostic Firmware**

To boot the Alpha SRM Console diagnostic firmware, follow this procedure:

- 1. Insert the EBSDK and Firmware Update compact disc into the CD–ROM drive.
- 2. Enter the following command to determine the unit number of the drive for your CD–ROM device:

>>>**show dev**

A display appears showing information about the devices on your system. For example:

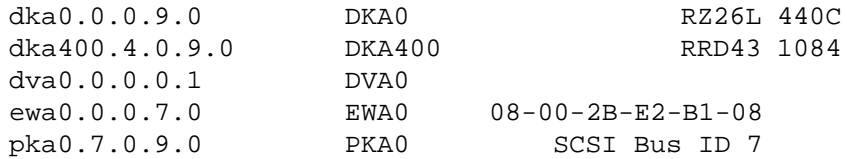

The numbers in the middle column are the unit numbers assigned to each drive on your system, where:

- The letters DK refer to a SCSI CD–ROM or disk device.
- The third letter (A, B, C, D, or E) refers to the SCSI bus designation. Refer to the hardware owner's guide for more details.
- The numbers refer to the drive number.
- 3. Using the following syntax, enter the boot command to boot from a compact disc.

**boot -flag 0,a0 device-number**

For example, to boot the system from CD–ROM drive number 4, enter:

>>>**boot -flag 0,a0 dka400**

The following prompt appears for the bootfile path:

BOOTFILE:

4. Use the following table to determine the path that corresponds to the diagnostic firmware for your evaluation board or motherboard:

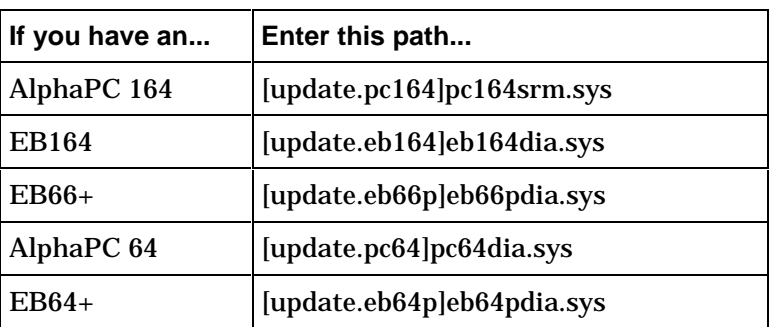

5. The Alpha SRM Console will restart. Observe the Alpha SRM Console prompt (>>>) on the default console terminal device.

# **Alpha SRM Console Diagnostic Command Descriptions**

This section describes the following diagnostic commands that test and debug various system components:

- exer
- exer\_read
- exer\_write
- kill\_diags
- memexer
- memtest
- nettest
- show\_status
- sys\_exer
- test

Diagnostic commands that are described as command scripts can be customized for a particular purpose.

The Alpha SRM Console offers additional commands. For a complete list of Alpha SRM Console commands, enter **help** at the Alpha SRM Console prompt  $(\gg)$ .

#### **exer**

Exercises one or more devices by performing read, write, or compare operations.

#### **Syntax**

```
exer [-sb <start_block> ] [-eb <end_block> ]
[-p <pass_count> ] [-1 <br/> <br/>blocks> ] [-bs <br/> <br/>block_size> ]
[-bc <block_per_io> ] [-d1 <buf1_string> ]
[-d2 <buf2_string> ] [-a <action_string> ]
[-sec <seconds> ] [-m] [-v] [-delay <milliseconds> ]
<device_name>...
```
#### **Arguments**

<device\_name> Specifies the names of the devices or file streams to be exercised.

## **Options**

**-sb** <start\_block> Specifies the starting block number (hex) within file stream. The default is 0.

**-eb** <end\_block> Specifies the ending block number (hex) within file stream. The default is 0.

**-p** <pass\_count> Specifies the number of passes to run the exerciser. If the number of passes is set to 0, the devices will be activated continuously until halted with a Ctrl/C. The default is 1.
#### **-l** <blocks>

Specifies the number of blocks (hex) to exercise. The –l option has precedence over the –eb option. When reading from a device without the –l and –eb options specified, the read operation continues until an end-of-file is detected. When writing to a device without the –l and –eb options specified, the write operation continues for the size of the device. The default is 1.

-bs <block size> Specifies the block size (hex) in bytes. The default is 200 (hex).

#### -bc <block per io>

Specifies the number of blocks (hex) for each read and write operation. On devices without a predetermined length, such as tape devices, the packet size specified for the device should be used. The default packet size is 2048. The maximum block size allowed with variable length block read operations is 2048 bytes. The default is 1.

#### -d1 <br/> <br/>  $\leq$

Specifies the value of the string argument variable for the eval command to generate the buffer1 data pattern. The value of buffer1 is initialized once prior to all read and write operations. The default value of the string argument variable is all bytes set to 5A (hex).

#### -d2 <br/>buf2 string>

Specifies the value of the string argument variable for the eval command to generate the buffer2 data pattern. The value of buffer2 is initialized once prior to all read and write operations. The default value of the string argument variable is all bytes set to 5A (hex).

#### **-a** <action\_string>

Specifies an 'action string' that determines the sequence of read, write, and compare operations to various buffers. The default action string is '?r'. The possible values for the action string are:

- **b** = Add a constant to buffer1.
- **c** = Compare buffer1 with buffer2.
- **n** = Write without lock from buffer1.
- **r** = Read into buffer1.
- **s** = Sleep for a number of milliseconds specified by the delay qualifier. If no delay qualifier is present, sleep for 1 millisecond.

**Note:** Times reported in verbose mode will not be accurate when this action string is used.

- **w** = Write from buffer1.
- **z** = Zero the contents of buffer1.
- $B = Add$  a constant to buffer 2.
- **N** = Write without lock from buffer2.
- **R** = Read into buffer2.
- **W** = Write from buffer2.
- **Z** = Zero the contents of buffer2.
- **-** = Seek to file offset prior to last read or write operation.
- **?** = Seek to a random block offset within the specified range of blocks.

**-sec** <seconds>

Specifies to terminate the exercise after the number of seconds have elapsed. By default, the exerciser continues until the specified number of blocks or passcounts are processed.

#### **-m**

Specifies metrics mode. When the exer command has completed, a total throughput line is displayed.

**-v**

Specifies verbose mode. All data read is displayed on the default terminal device. This option is not applicable on write or compare operations. The default is verbose mode off.

**-delay** <milliseconds> Specifies the number of milliseconds to delay when "s" appears as a character in the action string.

## **Description**

The exer command exercises one or more devices by performing read, write, and compare operations. Two buffers, buffer1 and buffer2, are used to carry out these operations. A read operation reads from a specified device into a buffer. A write operation writes from a buffer to a specified device. A compare operation writes from two specified devices into two buffers and compares the contents of the buffers. A read or write operation can use either buffer, while a compare operation uses both buffers.

Options, postfix string arguments, and qualifiers are used with the exer command to specify:

- The address range to test within the test devices.
- The packet size, also known as the I/O size, which is the number of bytes read or written in one I/O operation.
- The number of passes to run the exer command.
- The number of seconds to run the exer command.
- The sequence of read, write, and compare operations on the test devices.

Both buffer1 and buffer2 are initialized to a data pattern before any read or write operations occur. These buffers are never reinitialized, even after completing one or more passes. The data patterns that the buffers are initialized with are either a hex 5A in every byte of each buffer or are specified by the string arguments to the optional data pattern qualifiers,  $-d1, -d2.$ 

The –d1, –d2 qualifiers use a postfix string argument to initialize a buffer's contents. For each byte in the specified buffer, starting with the first byte, this postfix string is passed to the eval command, which returns a byte value that is then written to the specified buffer.

Several exer command qualifiers are used to specify the amount of device data to be processed. The qualifiers –sb, –eb, –l, –bs, and –bc specify, respectively: starting block, ending block, number of blocks, block size in bytes, and the number of blocks in a packet, where a packet is the amount of data transferred in one read or write operation.

Reading, writing, comparing buffers, and other operations can be specified to occur in various combinations and sequences. These operations are specified by a string of one-character command codes known as the 'action string'. The action string is specified as an argument to the action string qualifier, –a.

Each command code character in the action string is processed in a sequence from left to right. Each time that the exer command completes all of the operations specified by the action string, the exer command will reduce the remaining amount of device data to be processed by the size of the last packet processed by the action string. The action string is repeatedly processed until the specified amount of device data has been processed.

The lowercase action string characters, bnrwz, are used to specify operations that involve buffer1. The uppercase action string characters, BNRWZ, specify operations that involve buffer2. The action string character, 'c', involves both buffer1 and buffer2. The action string characters, '**-**?', do not involve either buffer1 or buffer2.

The total number of bytes read or written on each pass of the exerciser is specified by the length in blocks or the length indicated by the starting and ending block address option arguments. If neither the ending address nor the length options are specified, then on each pass, the number of bytes processed could vary depending on whether or not the file stream is being written to or just being read.

If the file stream is not being written to by the exer command, then it will read until an end-of-file is detected. If the exer command will be writing to the file (as specified in the action string), then the number of bytes processed per pass is equal to the allocation size of the file. The allocation size of the file is usually larger than the length of the file for RAM disk files, but equal to the length for disk devices.

All disk device read and write operations will fail if the block size is not equal to 1 or a multiple of 512. Partial block read and write operations are not supported so a length that is not a multiple of the block size will result in no errors, but the last partial block read and write operations of data will not occur.

Any combination of writing, reading, or comparing the buffer1 and buffer2 can be executed in the sequence as specified in the action string. Depending on the option arguments, some of the read, write, or compare operations may be omitted without affecting the execution of the other operations.

The exer command will return an error code immediately after a read, write, or compare error, if the diagnostic environment variable d\_harderr is set to halt. When the diagnostic environment variable is set to continue or loop when an error is detected, then subsequent operations specified by the action string qualifier will occur except for compare operations.

For example, if a read error occurs, a subsequent compare operation will be omitted because a read failure preceding a compare operation guarantees that the compare operation will fail. If subsequent block read and write operations succeed, then compare operations of those blocks will occur. When the exer command terminates, either because all passes are complete or because of operator termination, then the status returned will be that of the last failed write, read, or compare operation, regardless of subsequent successful read or write operations.

#### **Examples**

The following command reads all SCSI-type disks for the entire length of each disk. It continues to read all disks concurrently until 36000 seconds (10 hours) have elapsed. Each read operation will occur at a random block number on each disk.

>>>**exer dk\*.\* -p 0 -sec 36000**

The following command writes the hex pattern 5A to every byte of blocks 1, 2, and 3 — using a packet size of 2048. The value of 2048 for the

packet size is derived from multiplying the –bc value (block per I/O) of 4 by the default –bs value (block size) of 512.

>>>**exer -sb l -eb 3 -bc 4 -a 'w' -d1 '0x5a' dka0**

## **exer\_read**

Continuously reads random blocks of data from all online disks and displays detected errors. This is a command script.

#### **Syntax**

**exer\_read** [-sec <seconds>] [<device>...]

## **Arguments**

<device> Specifies the device name to be exercised. The default is all online disks.

#### **Options**

**-sec** <seconds>

Specifies the number of seconds after which to terminate the exer\_read command script. By default, this command script continues to execute until all blocks are processed or until the passcount value has been reached. The passcount value is specified by the d\_passes environment variable. See the Environment Variables for Diagnostic Commands section in this chapter for more information.

#### **Description**

The exer\_read command script randomly determines a block number on any online disk and reads a packet of 2048 bytes. Upon detecting an error, the exer\_read command script displays an error report to the default console terminal device.

This command script continues to repeat random read operations until one of the following conditions occurs:

- All blocks on the devices have been read for the number of passes specified by the d\_passes environment variable. See the Environment Variables for Diagnostic Commands section in this chapter for more information.
- The process for this command has been stopped by pressing Ctrl/C or by entering the kill\_diags command.
- The amount of time specified by the –sec option has elapsed.

**Note:** This command script will not display messages unless an error occurs.

# **Examples**

The following exer\_read command randomly reads blocks of data from all online disks and displays detected errors:

>>>**exer\_read**

# **exer\_write**

Continuously reads and non-destructively writes random blocks of data. This is a command script.

#### **Syntax**

**exer\_write** [-sec <seconds>] [<device>...]

# **Arguments**

<device> Specifies the device name to be exercised. The default is all online disks.

#### **Options**

**-sec** <seconds>

Specifies the number of seconds after which to terminate the exer\_write command. By default, this command continues to execute until all blocks are processed or until the passcount value has been attained. The passcount value is specified by the d\_passes environment variable. See the Environment Variables for Diagnostic Commands section in this chapter for more information.

#### **Description**

The exer\_write command script randomly determines a block number on any online disk and reads a packet of 2048 bytes and then writes the same data back to the same location. The data from the read operation is then compared with the data on the disk for discrepancies. Upon detecting a discrepancy, the exer\_write command displays an error report to the default console terminal device.

This command continues to repeat random read, write, and compare operations until one of the following conditions occurs:

- All blocks on the devices have been read for the number of passes specified by the d\_passes environment variable. See the Environment Variables for Diagnostic Commands section in this chapter for more information.
- The process for this command has been stopped by pressing Ctrl/C or by entering the kill\_diags command.
- The specified time has elapsed.

**Note:** This command script will not display messages unless an error occurs.

#### **Examples**

The following exer\_write command randomly reads, writes, and compares blocks of data from all disks that are online:

>>>**exer\_write**

# **kill\_diags**

Stops all executing diagnostic processes. This is a command script.

# **Syntax**

**kill\_diags**

# **Arguments**

None

# **Options**

None

# **Description**

The kill\_diags command script stops all executing diagnostic processes.

# **Examples**

The following diagnostic commands start two memory exerciser processes and display the status of all executing diagnostics. A kill\_diags command is then issued, which stops all memory exerciser processes. The show\_status command is then issued a second time to confirm that the system is idle.

#### >>>**memexer 2 &**

#### >>>**show\_status**

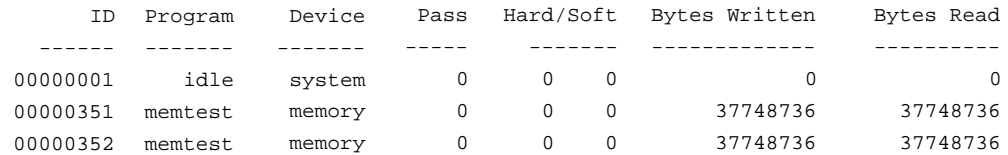

#### >>>**kill\_diags**

#### >>>**show\_status**

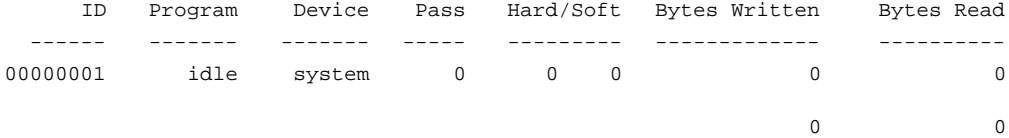

>>>

#### **memexer**

Tests all available memory. This is a command script.

# **Syntax**

```
memexer [ <number> ]
```
#### **Arguments**

<number> Specifies the number of memory test processes to invoke. The default is 1.

# **Options**

None

# **Description**

The memexer command script invokes the requested number of memory tests running continuously in the background. Memory tests randomly allocate and test blocks of memory two times the size of the Bcache using all available memory.

> **Note:** This command script will not display messages unless an error occurs.

# **Examples**

The following memexer command starts two memory tests running in the background:

#### >>>**memexer 2**

#### >>>**show\_status**

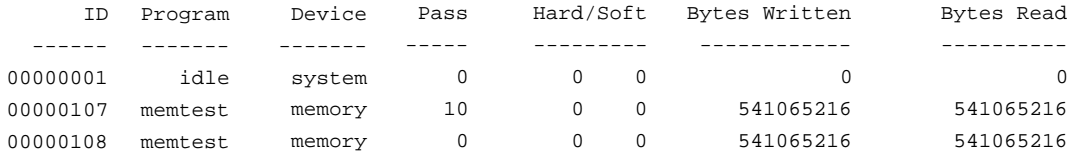

>>>

# **memtest**

Tests the specified section of memory with multiple write, read, and verify operations.

#### **Syntax**

```
memtest [-sa <start_address> ] [-ea <end_address> ]
[-1 <length> ] [-bs <block_size> ] [-i <address_inc> ]
[-d <data_pattern> ] [-p <pass_count> ]
[-rs <random_seed> ] [-rb ] [-f ] [-m ] [-z ]
[-h ] [-mb ] [-t <test_number>] [-ba <block_address>]
```
#### **Arguments**

None

#### **Options**

**-sa** <start\_address> Specifies the starting address for the test. The default is the first free space in memzone.

**-ea** <end\_address> Specifies the ending address for the test. The default is the start address plus the length.

**-l** <length> Specifies the length of section to test in bytes. The default is the block\_size, except with the –rb option, which uses the zone size. The –l option has precedence over the -ea option.

-bs <block\_size> Specifies the block (or packet) size (hex) in bytes. The default is 8192 bytes. This is only used for the random block test. For all other tests the block size equals the length.

#### **-i** <address\_inc>

Specifies the address increment value in longwords. This value will be used to increment the address through the memory to be tested. The default is 1 (longword). This is only implemented for the gray code test. An address increment of 2 tests every other longword. This option is useful for multiple CPUs testing the same physical memory.

#### **-d** <data\_pattern>

Specifies to use this data pattern for testing memory. This is only used for the march test. The default pattern is all 5's.

#### **-p** <pass\_count>

Specifies the number of times to execute the test. If the number of passes is set to 0, then the section of memory will be tested continuously until halted with a Ctrl/C. The default is 1.

#### **-rs** <random\_seed>

Specifies the value of the random seed in order to vary the random data patterns generated. This option is only used for the random test. The default is 0.

#### **-rb**

Specifies to randomly allocate and test all of the specified memory address range. Allocations are done of block\_size.

#### **-f**

Specifies fast mode. If –f is specified, the data compare is omitted. Only Error Correction Circuitry (ECC) and Error Detection Codes (EDC) errors are detected.

#### **-m**

Specifies to time the memory test. The elapsed time is displayed at the end of the test. By default the timer is off.

#### **-z**

Specifies the test will use the specified memory address without an allocation. This bypasses all checking but allows testing in addresses outside of the main memory heap. It also allows unaligned testing.

**Warning:** This option permits testing and corrupting of any memory location.

**-h** Specifies to allocate test memory from the firmware heap.

#### **-mb**

Specifies to use memory barriers after each memory access. When set, an mb (memory barrier) will be done after every memory access. This guarantees serial access to memory.

**-t** <test\_number> Specifies the test mask. The default is all tests.

-ba <block\_address>

Specifies that data stored at this address will be used to write each block. This option is used only for the victim block test.

#### **Description**

The memtest command contains a gray code memory test, a marching 1's and 0's memory test, a random test, and a victim block test. These four tests, which are referred to as Memtest t1 through t4, can be run sequentially or individually to detect different types of memory problems.

The following table describes Memtest t1 through t4.

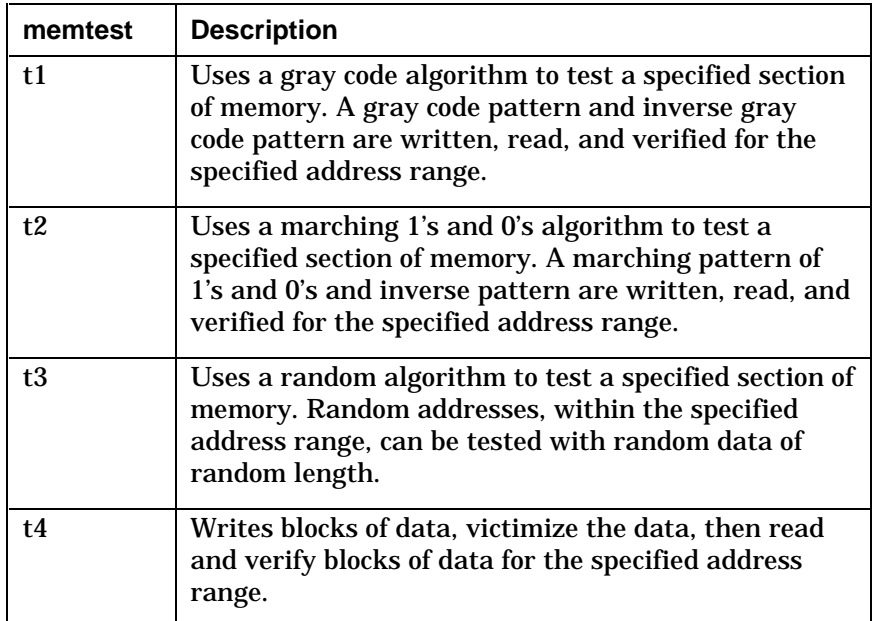

The default is for all four tests to run sequentially.

Multiple memtest commands can be issued concurrently, and can be used in conjunction with other commands to test the complete system.

**Warning:** The memtest command will destroy the data in the section of memory under test.

The –f (fast mode) option can be specified to reduce the depth of testing for the memtest command. Using this option will stress the section of memory under test with a higher throughput, but will not detect address shorts. Failures can still be detected with the ECC and EDC logic.

Large sections of memory require more time for testing than small sections of memory. To make the memtest command run faster, a Ctrl/C

or a kill command can be detected only while it is outside of all test loops. For this reason, a Ctrl/C or a kill command may not abort immediately.

#### **Examples**

The following memtest command tests a section of memory starting at 0x200000 (–sa) for 0x1000 bytes (–l):

>>>**memtest -sa 200000 -l 1000**

The following memtest command tests a section of memory from 0x200000 for 0x1000 bytes, but data is not verified  $(-f)$ :

>>>**memtest -sa 200000 -l 1000 -f**

The following memtest command has a default block size of 8192 bytes and is written from 0x300000 for 10 passes (–p):

>>>**memtest -sa 300000 -p 10**

The following memtest command tests a section of memory from 0x200000 to 0x3fffff. This example also uses the –rb option, which allows every block within the range randomly allocated and prevents the reporting of errors if a block within the range cannot be allocated.

>>>**memtest -sa 200000 -ea 400000 -rb**

The following memtest command has the console heap (–h) tested by randomly dynamically allocating 0x100 byte blocks (–bs):

>>>**memtest -h -rb -bs 100** 

The following memtest command performs tests across all of memzone (all memory excluding the HWRPB, the PAL area, the console, and the console heap). It is run in the foreground until you press Ctrl/C.

>>>**memtest -rb -p 0**

# **nettest**

Tests the network.

#### **Syntax**

```
nettest [-f <file>] [-mode <port_mode>]
[-p <pass_count>] [-sv <mop_version>] [-to <loop_time>]
[-w <wait_time>] [<port>]
```
## **Arguments**

<port> Specifies the Ethernet port on which to run the test.

#### **Options**

**-f** <file>

Specifies the file containing the list of network station addresses to which to loop messages. The default file name is lp\_nodes\_ewa0 for port ewa0. The default file name is lp\_nodes\_ena0 for port ena0. The files by default have their own station address.

-mode <port\_mode > Specifies the mode to set the port adapter (TGEC). The default is 'ex' (external loopback). Allowed values are:

**df** = Default, use environment variable values

- **ex** = External loopback
- **in** = Internal loopback
- **nm** = Normal mode
- **nf** = Normal filter
- **pr** = Promiscuous
- **mc** = Multicast
- **ip** = Internal loopback and promiscuous
- **fc** = Force collisions
- **nofc** = Do not force collisions
- **nc** = Do not change mode

**-p** <pass\_count>

Specifies the number of times to run the test. If the number of passes is set to 0, the network ports will be tested continuously until halted with a Ctrl/C. The default is 1.

> **Note:** This is the number of passes for the diagnostic. Each pass will send the number of loop messages as set by the environment variables ena\*\_loop\_count and ewa\*\_loop\_count.

#### **-sv** <mop\_version>

Specifies which MOP version protocol to use. If 3, then MOP V3 (DECnet Phase IV) packet format is used. If 4, then MOP V4 (DECnet Phase V IEEE 802.3) format is used.

**-to** <loop\_time> Specifies the time, in seconds, allowed for the loop messages to be returned. The default is 2 seconds.

#### **-w** <wait\_time>

Specifies the time, in seconds, to wait between passes of the test. The default is 0 (no delay). The network device can be very CPU intensive. This option will allow other processes to run.

#### **Description**

The nettest command tests the network. This command contains options for MOP loopback tests that can test specific ports in internal loopback, external loopback, or live network loopback mode.

This command can run separately or be included in a script to test the entire system.

#### **Examples**

This command performs an internal loopback test on port ewa0:

>>>**nettest ewa0**

This command performs a normal mode loopback test on port ewa0, using a list of nodes contained in the file ewa0\_lp\_nodes:

>>>**nettest -f ewa0\_lp\_nodes -mode nm ewa0**

# **show\_status**

Shows the status of all executing diagnostic processes. This is a command script.

# **Syntax**

**show\_status**

# **Arguments**

None

# **Options**

None

# **Description**

The show\_status command script reports one line of information for each executing diagnostic process. The information includes error count, passes completed, and bytes read or written to the device being tested. The source of each line of information is an I/O block.

# **Examples**

The following diagnostic commands start up two memory test processes and display the status of all executing diagnostic processes:

#### >>>**memexer 2 &**

#### >>>**show\_status**

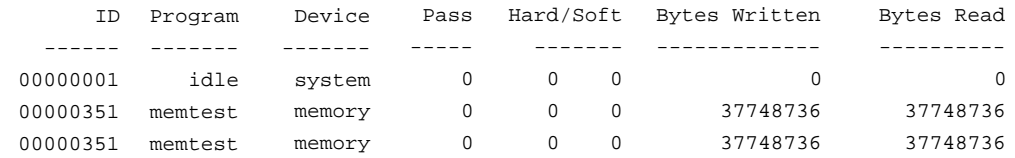

>>>

#### **sys\_exer**

Tests all subsystems and devices in the system concurrently. This is a command script.

#### **Syntax**

**sys\_exer** [-lb]

#### **Arguments**

None

#### **Options**

-lb

Specifies external loopback tests to be performed on the parallel port and COM1 serial port.

#### **Description**

The sys\_exer command script simultaneously tests all subsystems and system devices. All subsystems and devices are those that can be listed with the show config and show device commands, including: memory, disks, tapes, diskette, serial ports, parallel port, network, and graphic devices.

All tests will continue to execute concurrently until a kill\_diags or an init command is issued. The set command, used with environment variables, can establish parameters such as whether to halt, loop, or continue on error. See the Environment Variables for Diagnostic Commands section in this chapter for more information.

The –lb option allows an external loopback test to be performed on the parallel port and serial port COM1. The sys\_exer command ignores the passcount environment variable, d\_passes.

> **Note:** The sys\_exer command attempts to test the entire system, including graphic devices. Commands that exercise graphic devices require that the terminal connected to the COM1 serial port be the default console terminal device.

> To determine your default terminal device and to specify that the terminal attached to the COM1 serial port be your default device, use the following Alpha SRM Console commands:

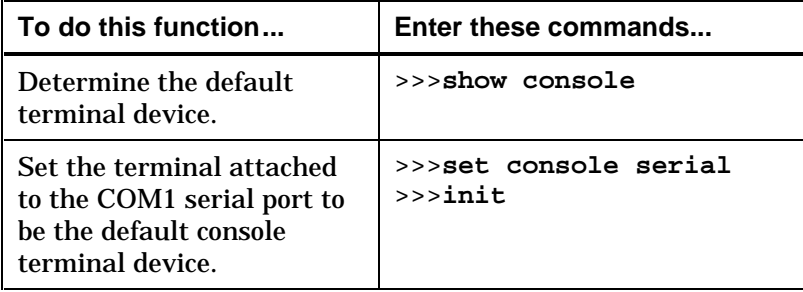

# **Examples**

These commands run the sys\_exer script to test all system components concurrently and display the status of all executing diagnostic processes.

#### >>>**sys\_exer &**

#### >>>**show\_status**

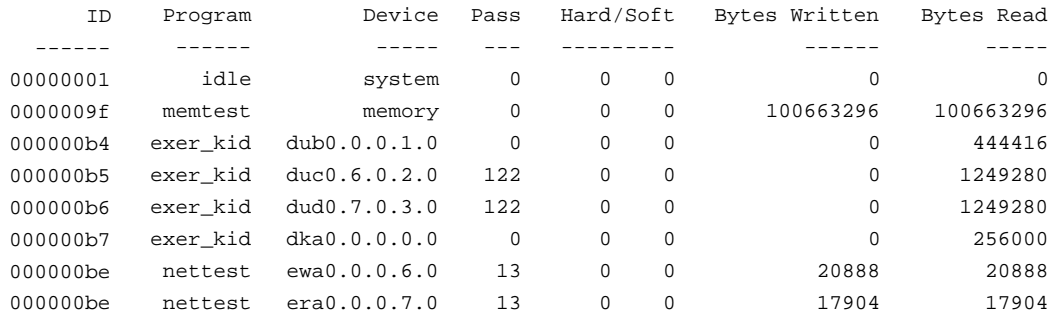

>>>

# **test**

Sequentially tests the entire system. This is a command script.

#### **Syntax**

**test** [-lb]

## **Arguments**

#### **-lb**

Specifies which external loopback tests are performed on the parallel port and the COM1 serial port.

#### **Options**

None

#### **Description**

The test command script sequentially tests the entire system, including memory, disks, tapes, diskettes, serial ports, parallel port, network, and graphic devices. All tests will execute serially for a minimum of 10 seconds per test. The run time of a test is proportional to the amount of memory to be tested and the number of disk drives to be tested.

Only one instance of the test command can be executed at a time. The test command can be executed as either a background or foreground process.

The set command, used with environment variables, can establish parameters such as whether to halt, loop, or continue on error. See the Environment Variables for Diagnostic Commands section in this chapter for more information.

The –lb option allows an external loopback test to be performed on the parallel port and on the COM1 serial port. The passcount environment variable, d\_passes, is ignored by the test command.

**Note:** The test command attempts to test the entire system, including graphic devices. Commands that exercise graphic devices require the terminal connected to the COM1 serial port be the default console terminal device.

To determine your default terminal device and to specify that the terminal attached to the COM1 serial port be your default device, use the following Alpha SRM Console commands:

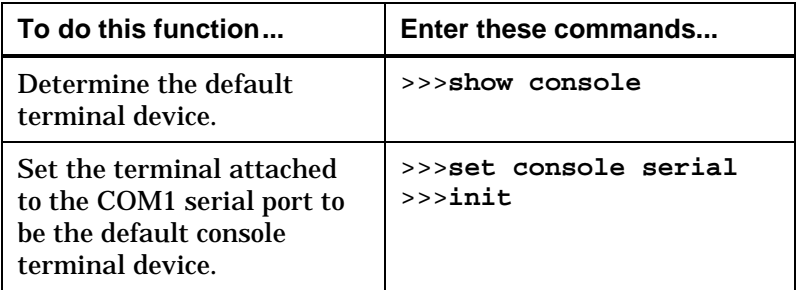

# **Examples**

These commands run the test script in the background to sequentially test all system components and display the status of all executing diagnostic processes.

#### >>>**test &**

#### >>>**show\_status**

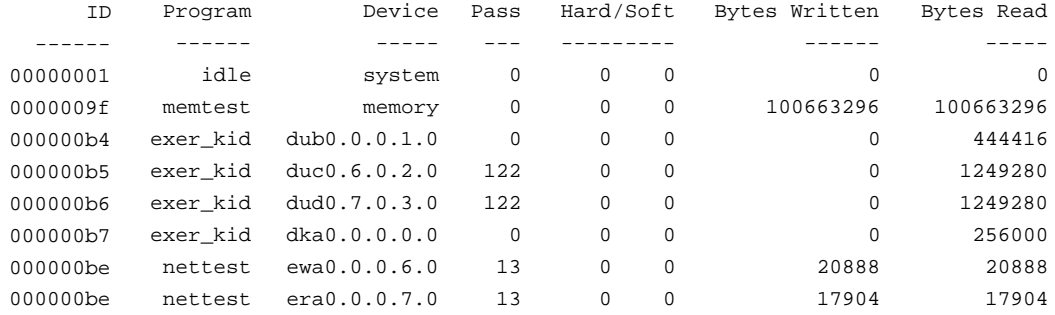

>>>

# **Environment Variables for Diagnostic Commands**

This section describes environment variables that are used to control the operational state of the diagnostic test and describes how to respond to error conditions.

# **Environment Variable Descriptions**

The following table shows optional Alpha SRM Console diagnostic environment variables and their descriptions. For a complete list, enter **show \*** at the Alpha SRM Console prompt.

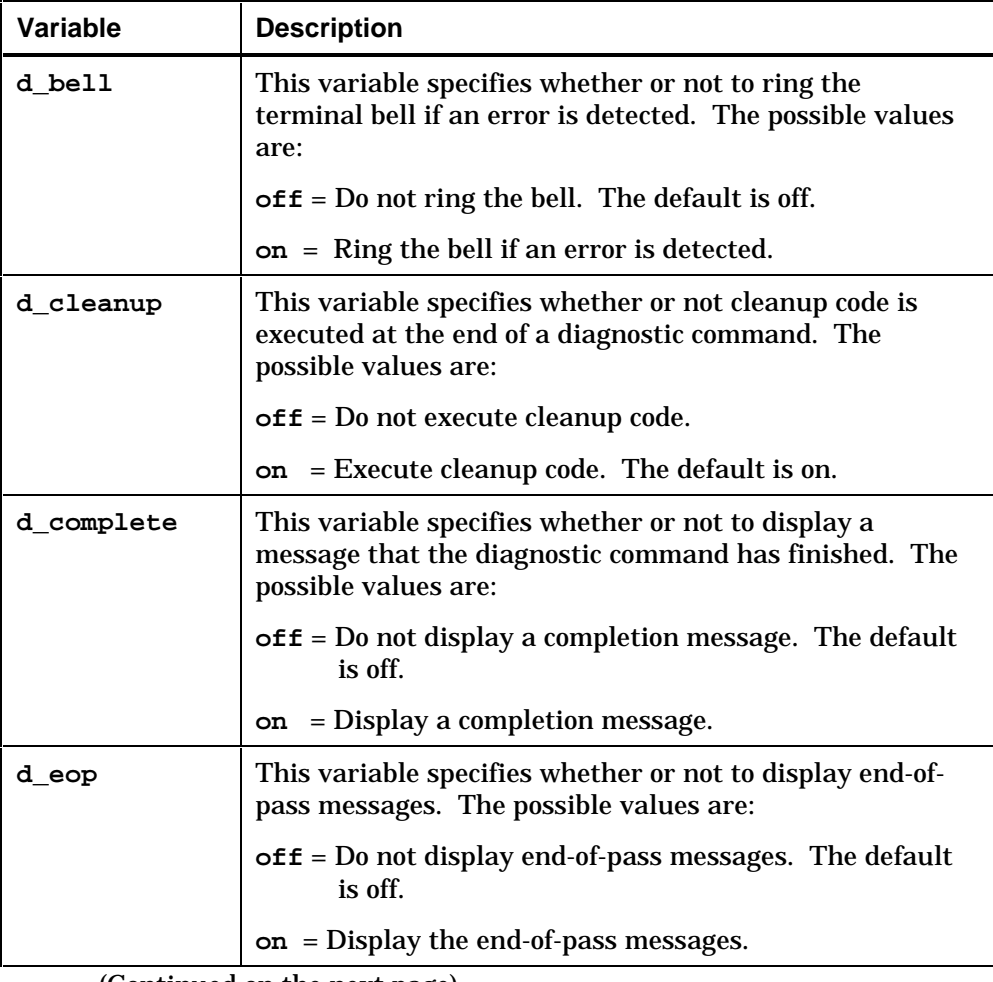

(Continued on the next page)

# (Continued)

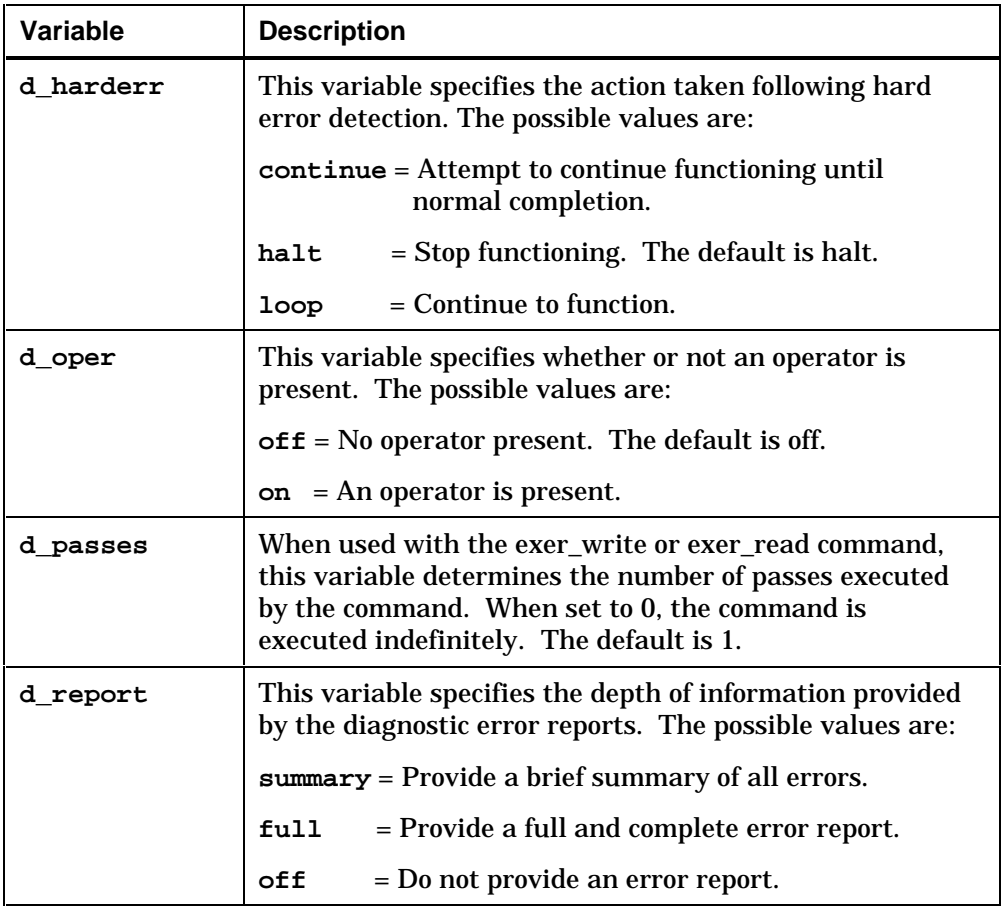

(Continued on next page)

# (Continued)

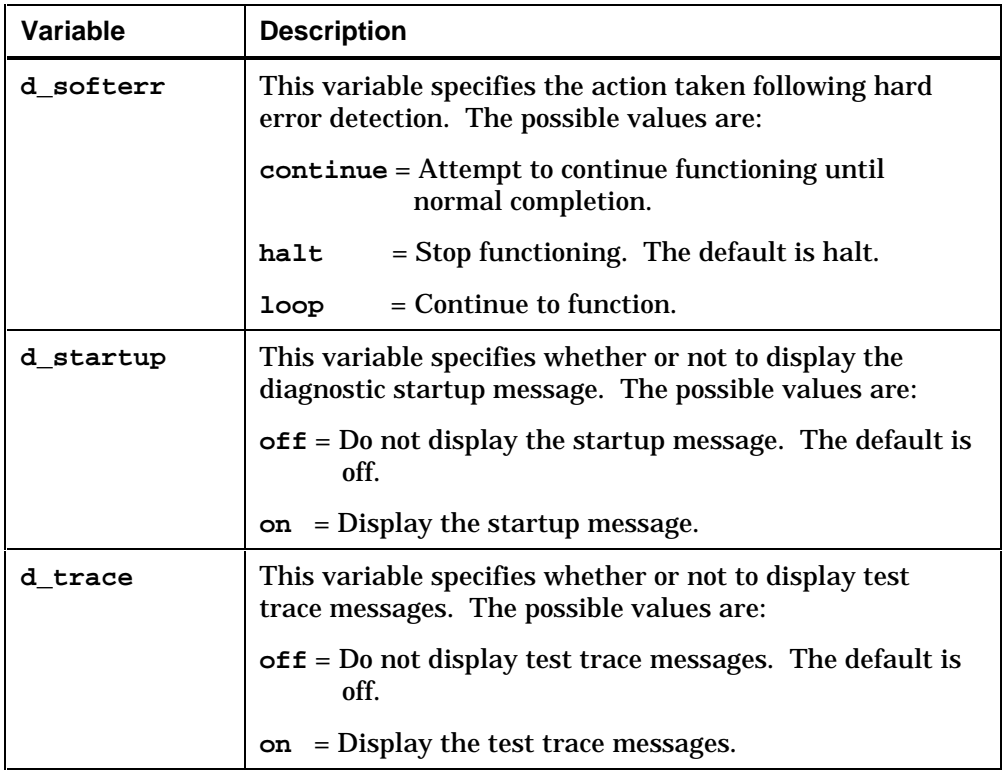

# **Appendix A**

# **Technical Support and Ordering Information**

# **Obtaining Technical Support**

If you need technical support or help deciding which literature best meets your needs, call the Digital Semiconductor Information Line:

United States and Canada **1**–**800**–**332**–**2717** Outside North America **+1**–**508**–**628**–**4760**

or visit the Digital Semiconductor World-Wide Web Internet site: **http://www.digital.com/info/semiconductor**

# **Ordering Digital Semiconductor Products**

To order Alpha microprocessors, evaluation boards, and motherboards, contact your local distributor.

To obtain a *Digital Semiconductor Product Catalog* , contact the Digital Semiconductor Information Line. The following table lists some of the semiconductor products available from Digital:

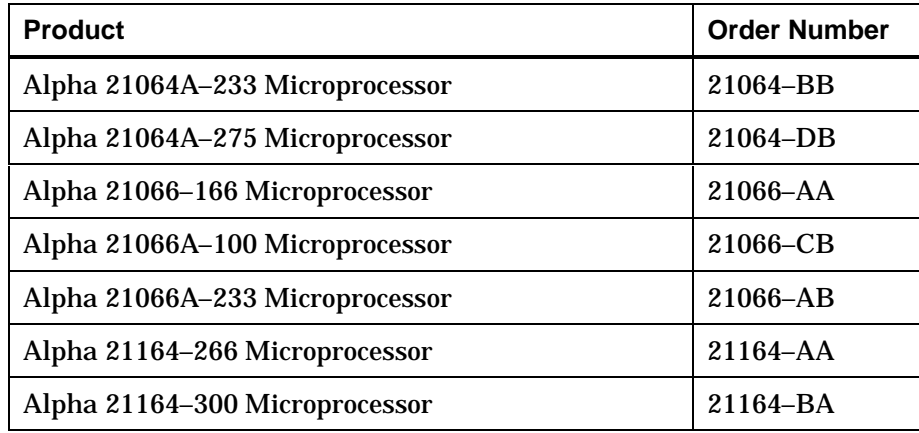

#### **Evaluation Board Kits**

Evaluation board kits include a complete design kit, a Windows NT installation kit, and an accessories kit with an evaluation board.

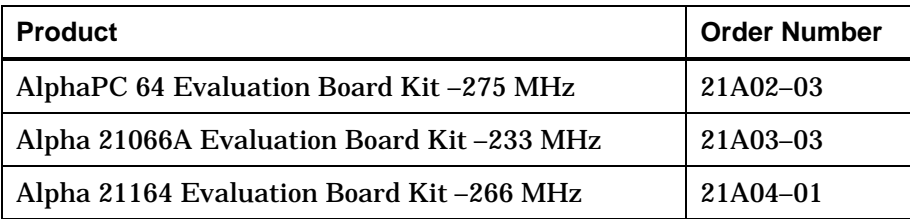
#### **Motherboard Kits**

Motherboard kits include the motherboard and the motherboard user's manual.

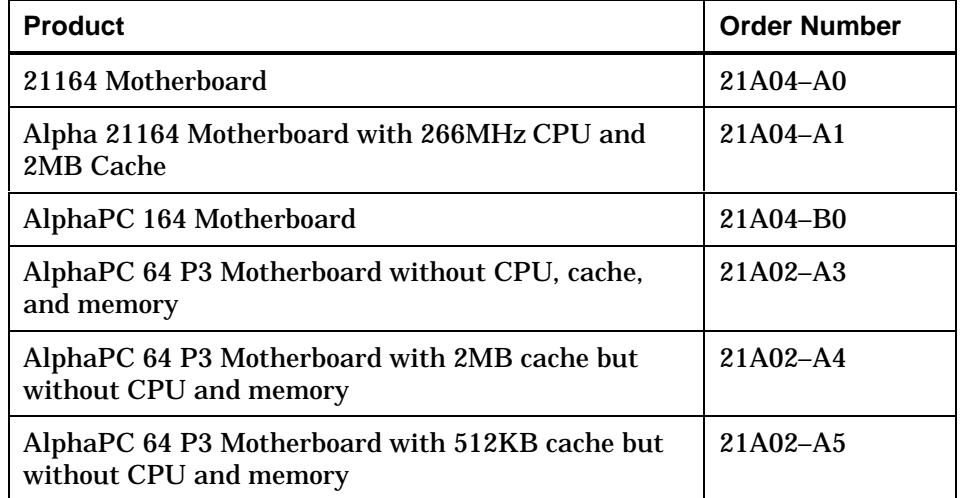

#### **Design Kits**

Design kits include full documentation and schematics. They do not include evaluation boards or related hardware.

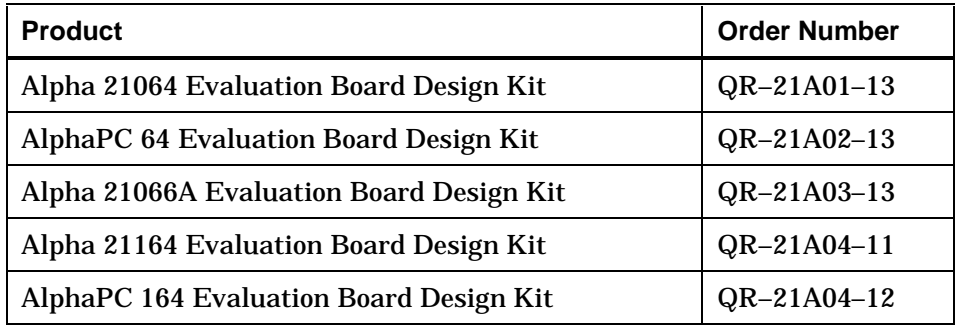

## **Ordering Digital Semiconductor Literature**

The following table lists some of the available Digital Semiconductor literature. For a complete list, contact the Digital Semiconductor Information Line or visit Digital Semiconductor's World-Wide Web Internet site: **http://www.digital.com/info/semiconductor**.

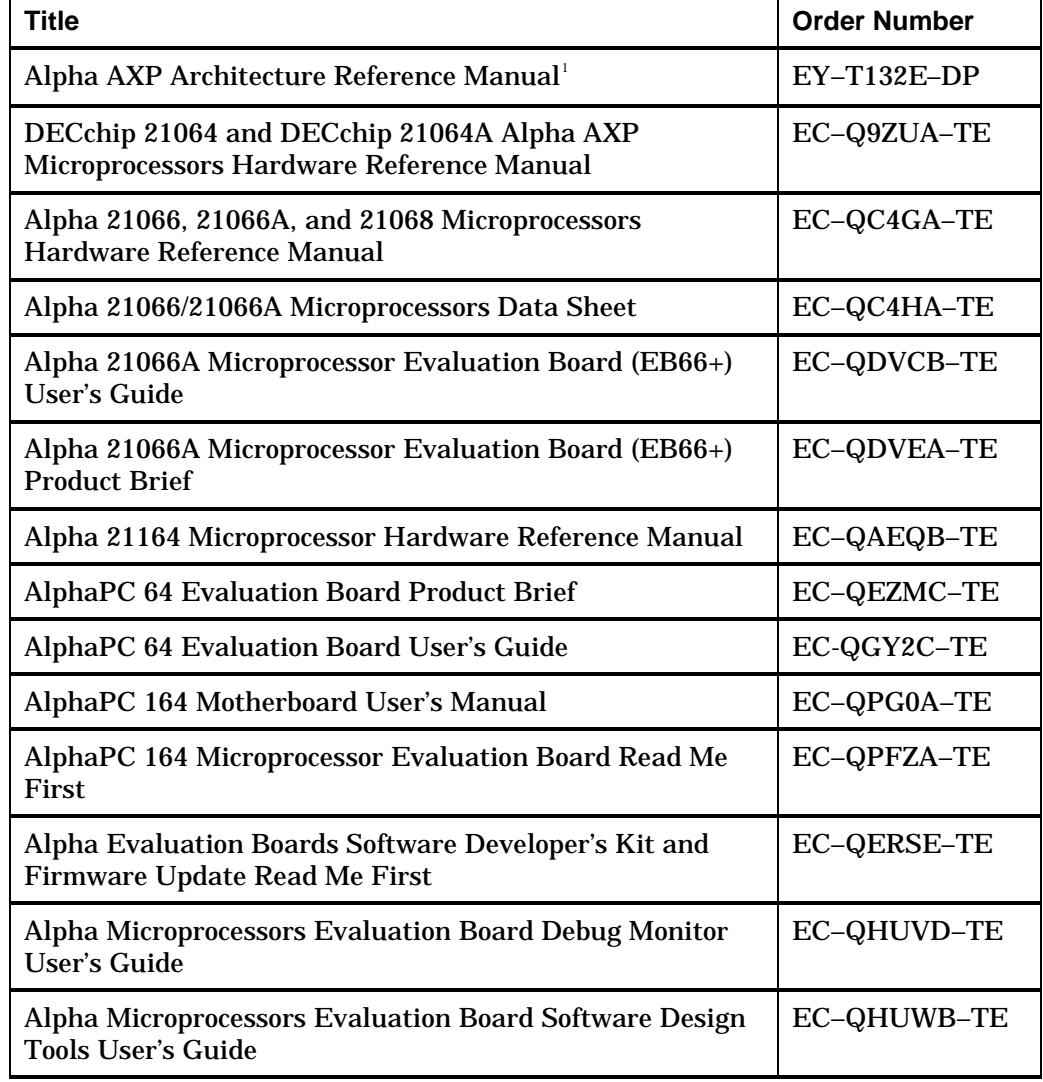

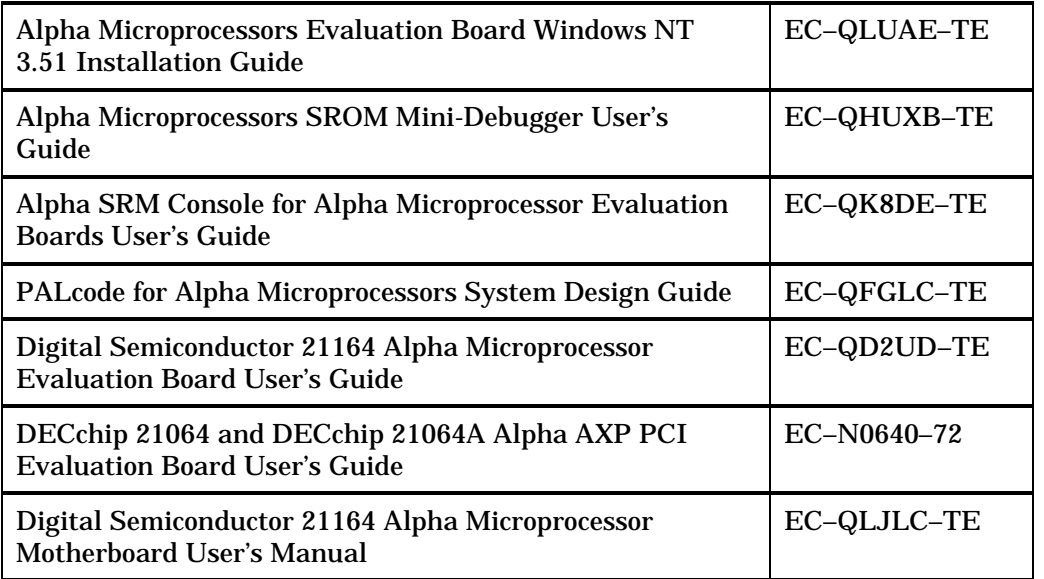

1 To purchase the *Alpha AXP Architecture Reference Manual* , call **1–800–DIGITAL** from the U.S. or Canada, contact your local Digital office or technical, or call Digital Press at 1-800-366-2665.

# **Ordering Third-Party Literature**

You can order the following third-party literature directly from the vendor:

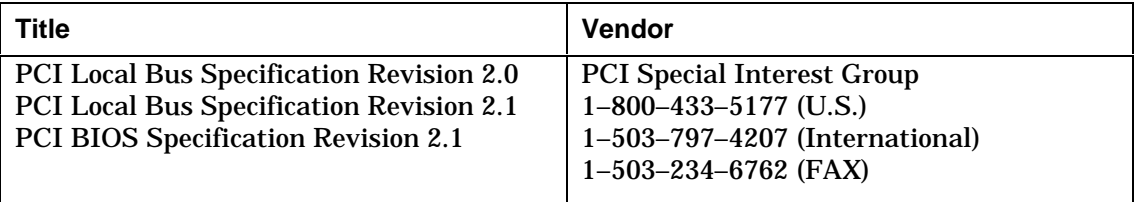

# **Index**

#### **A**

Adding ISA options, 3–25 Alpha SRM architecture-required environment variables for Alpha SRM Console commands, 3–21 Alpha SRM Console commands boot, 3–5 deposit, 3–8 examine, 3–12 fwupdate, 3–15 set, 3–16 show, 3–18 Alpha SRM Console conventions, 3–2 Alpha SRM Console diagnostic commands exer, 4–6 exer\_read, 4–13 exer\_write, 4–15 kill\_diags, 4–17 memexer, 4–19 memtest, 4–21 nettest, 4–26 show\_status, 4–29 sys\_exer, 4–31 test, 4–34 Alpha SRM Console diagnostic environment variables. *See*

Environment variables for diagnostic commands Alpha SRM Console environment variables. *See* Environment variables for Alpha SRM Console commands Alpha SRM Console features, 1–2 Alpha SRM Console keys, 3–3 Alpha SRM system-defined environment variables for Alpha SRM Console commands, 3–22 AlphaPC 164 updating firmware from Alpha SRM Console, 2–7 updating firmware from Debug Monitor firmware, 2–6 updating firmware from Windows NT firmware, 2–4 AlphaPC 64 updating firmware from Alpha SRM Console, 2–7 updating firmware from Debug Monitor firmware, 2–6 updating firmware from Windows NT firmware, 2–4 Assigning language, 3–23 auto\_action environment variable, 3–21

#### **B**

boot command, 3–5 boot\_file environment variable, 3–21 boot\_osflags environment variable, 3–21 bootdef\_dev environment variable, 3–21 Booting changing default device, 3–17 from Ethernet port, 3–7 from the default boot device, 3–7 using –file option, 3–7 using –flags option, 3–7 using –protocol option, 3–7 Bootstrapping diagnostic firmware, 4–2

## **C**

Commands. *See* Alpha SRM Console commands; Alpha SRM Console diagnostic commands Compare disk operations. *See* Disks console environment variable, 3–22 Console firmware. *See* Firmware Console heap testing, 4–25 control\_scsi\_term environment variable, 3–22 Conventions. *See* Alpha SRM Console conventions; Document conventions

## **D**

- d\_bell diagnostic environment variable, 4–38
- d\_cleanup diagnostic environment variable, 4–38
- d\_complete diagnostic environment variable, 4–38
- d\_eop diagnostic environment variable, 4–38
- d\_harderr diagnostic environment variable, 4–39

d\_oper diagnostic environment variable, 4–39 d\_passes diagnostic environment variable, 4–39 d\_report diagnostic environment variable, 4–39 d\_softerr diagnostic environment variable, 4–40 d\_startup diagnostic environment variable, 4–40 d\_trace diagnostic environment variable, 4–40 DE205 option adding, 3–28 changing base address, 3–33 configuring with default settings, 3–33 displaying the I/O base address, 3–33 ewrk3\_config command, 3–31 Debug Monitor firmware switching to the Alpha SRM Console, 2–15 updating the flash ROM, 2–6 DEC EtherWORKS 3 Configuration Utility. *See* DE205 option deposit command, 3–8 Device information, 3–19 Diagnostic firmware bootstrapping, 4–2 Diagnostic processes displaying status, 4–30 Disks perform read, write, or compare operations, 4–6 read and non-destructively write random blocks of data, 4–16 read random blocks of data, 4–14 SCSI testing, 4–11 Document conventions, viii

#### **E**

EB164 updating firmware from Alpha SRM Console, 2–7 updating firmware from Debug Monitor firmware, 2–6 updating firmware from Windows NT firmware, 2–4 EB64+ updating firmware, 2–16 EB66+ updating firmware from Alpha SRM Console, 2–7 updating firmware from Debug Monitor firmware, 2–6 updating firmware from Windows NT firmware, 2–4 Environment variables for Alpha SRM Console commands auto\_action, 3–21 boot\_file, 3–21 boot\_osflags, 3–21 bootdef\_dev, 3–21 console, 3–22 ewa0\_mode, 3–22 language, 3–23 oem\_string, 3–22 os\_type, 3–22 pci\_parity setting, 3–22 Environment variables for diagnostic commands d\_bell, 4–38 d\_cleanup, 4–38 d\_complete, 4–38 d\_eop, 4–38 d\_harderr, 4–39 d\_oper, 4–39 d\_passes, 4–39 d\_report, 4–39 d\_softerr, 4–40

d\_startup, 4–40 d\_trace, 4–40 ewrk3\_config command, 3–31 ewa0\_mode environment variable, 3–22 examine command, 3–12 exer diagnostic command, 4–6 exer\_read diagnostic command script, 4–13 exer\_write diagnostic command script, 4–15

#### **F**

Firmware description, 1–2 features, 1–2 updating, 2–1, 2–2, 3–15 Firmware update utility AlphaPC 164, 2–4, 2–6, 2–7 AlphaPC 64, 2–4, 2–6, 2–7 EB164, 2–4, 2–6, 2–7 EB66+, 2–4, 2–6, 2–7 running, 2–10 Flash ROM updating from the Alpha SRM Console, 2–7 updating from the Debug Monitor firmware, 2–6 updating from Windows NT firmware, 2–4 fwupdate command script, 3–15

## **G**

General-purpose register. *See* GPR GPR displaying contents, 3–14 displaying contents of multiple GPRs, 3–14 loading, 3–11

**Index–3**

#### **I**

Industry Standard Architecture. *See* ISA configuration database; ISA options Internal processor register. *See* IPR IPR displaying contents, 3–14 ISA configuration database displaying, 3–29 modifying a table entry, 3–29 removing a table entry, 3–29 ISA options, 3–24 adding, 3–27 isacfg command, 3–25

## **K**

Keys Alpha SRM Console, 3–3 kill\_diags diagnostic command script,  $4 - 17$ 

#### **L**

Language environment variable, 3–23

## **M**

memexer diagnostic command script, 4–19 Memory clearing a section, 3–11 depositing, 3–11 listing size, 3–19 starting two tests, 4–20 testing a specified section, 4–25 testing all, 4–25 testing for a specified number of passes, 4–25 testing using random blocks, 4–25 memtest diagnostic command, 4–21

## **N**

nettest diagnostic command, 4–26 Network testing, 4–26, 4–27

#### **O**

oem\_string environment variable, 3–22 os\_type environment variable, 3–22

## **P**

pci\_parity environment variable, 3–22

#### **R**

Read, write, and compare operations. *See* Disks

## **S**

**SCSI** testing, 4–11 set command, 3–16 show command, 3–18 show\_status diagnostic command script, 4–29 Small Computer System Interface. *See* SCSI Specifying device with address, 3–11, 3–13 Switching to the Alpha SRM Console, 2–12 from Debug Monitor firmware, 2–15 from Windows NT firmware, 2–13 Switching to the Windows NT firmware, 3–17 sys\_exer diagnostic command script, 4–31 System-defined environment variables,  $3 - 22$ 

## **T**

test diagnostic command script, 4–34

### **U**

Updating firmware in a flash ROM, 2–2 in a UVPROM, 2–16 Updating the flash ROM from the Alpha SRM Console, 2–7 from the Debug Monitor firmware, 2–6

from Windows NT firmware, 2–4 UVPROM replacing, 2–17 updating firmware, 2–16

## **W**

Windows NT firmware conventions, 2–4 switching to the Alpha SRM Console,  $2 - 13$ updating the flash ROM, 2–4 Write disk operations. *See* Disks